# From Car Cards to OperationsPro Manifests

**Overview** For Western Heritage Division NMRA - February 6

# This presentation

Not a Button Pushing Tutorial - Overview of the "moving parts"

Will it work for my layout ? Proof of concept

Advice for your own exploration -

OpsPro is big and messy. Don't expect perfection on the first try.

Making it work is an iterative process. Start simple. Get something working.

Apply changes, fine tune.

I'm not going to present a tutorial on the details filling out screens or pushing buttons. All of that is in the "Resources."

This is an Overview of how the basic pieces interact, and how they apply to getting started on my little layout.

OpsPro is big and messy. Lots of moving parts. Changing one thing will change other things. Don't expect perfection on the first try.

Making it work is an iterative process. Start simple. Get something working. Apply changes to fine tune.

Here's how I got started - it's not perfect. For the most part, it works. There is a lot of fine tuning to be done, but that will be part of the fun.

### **Resources**

Watch *Introduction to JMRI Ops for a Small Layout* by Robert J. Thomas - on NMRA ORG YouTube channel, "NMRAx Virtual Model Railroad Convention Part 2" [<https://youtu.be/tfpPC4bgbu0](https://youtu.be/tfpPC4bgbu0)> *45 minutes*

Watch Steve Todd's presentation on *YouTube JMRI Operations with No Paper* - One of the best, basic, getting started videos I have seen. <<https://youtu.be/krhyvrhrxv4>> 15-30 minutes

Read David Haynes' "worked example". Examples of car movements and build reports. <[https://rcairgallery.com/stuff/Using-JMRI-Operations-A-Worked-Example.pdf>](https://rcairgallery.com/stuff/Using-JMRI-Operations-A-Worked-Example.pdf)

Read Brian Clark's article "Using JMRI Operations" in the October 2020 Dispatcher's office. Yes, you'll need to be an OpSig member. If you're not, go to [<Opsig.org>](https://www.opsig.org/) and join. It's only it's only \$10/year for the electronic membership and you'll have access to the entire library of the Dispatcher's office. If \$10 is too much, you should switch to collecting bottle caps.

Read the info at JMRI.ORG - Operations Pro. Don't worry if you're confused. It's reference material, not a great tutorial. <[https://www.jmri.org/help/en/package/jmri/jmrit/operations/Operations.shtml>](https://www.jmri.org/help/en/package/jmri/jmrit/operations/Operations.shtml)

Links to the August 30, 2020 video and PDF describing my operations on my switching layout can be found on the OpSig.org "past meetups" page. <[https://www.opsig.org/Virtual/Past>](https://www.opsig.org/Virtual/Past)

Here's how I would go about it -

Watch Robert Thomas' and Steve Todd's YouTube presentations, this will give you a feel for how the major pieces go together. The "without paper" part is interesting, but keep in mind you can print a paper switch list if you would like.

Then read through David Hayne's worked example. This will give you another view of how you can make the parts work. Don't worry about the detailed analysis of Build Reports unless you find that interesting.

If you are an Opsig member, look for Brian Clark's article. It's well done and adds more detail to the two previous recommendations.

Finally, read the OpsPro docs at JMRI.ORG. This is the reference documentation that you will return too many times.

# How does my layout work with Car Cards?

You have to start somewhere - here's a bit of context

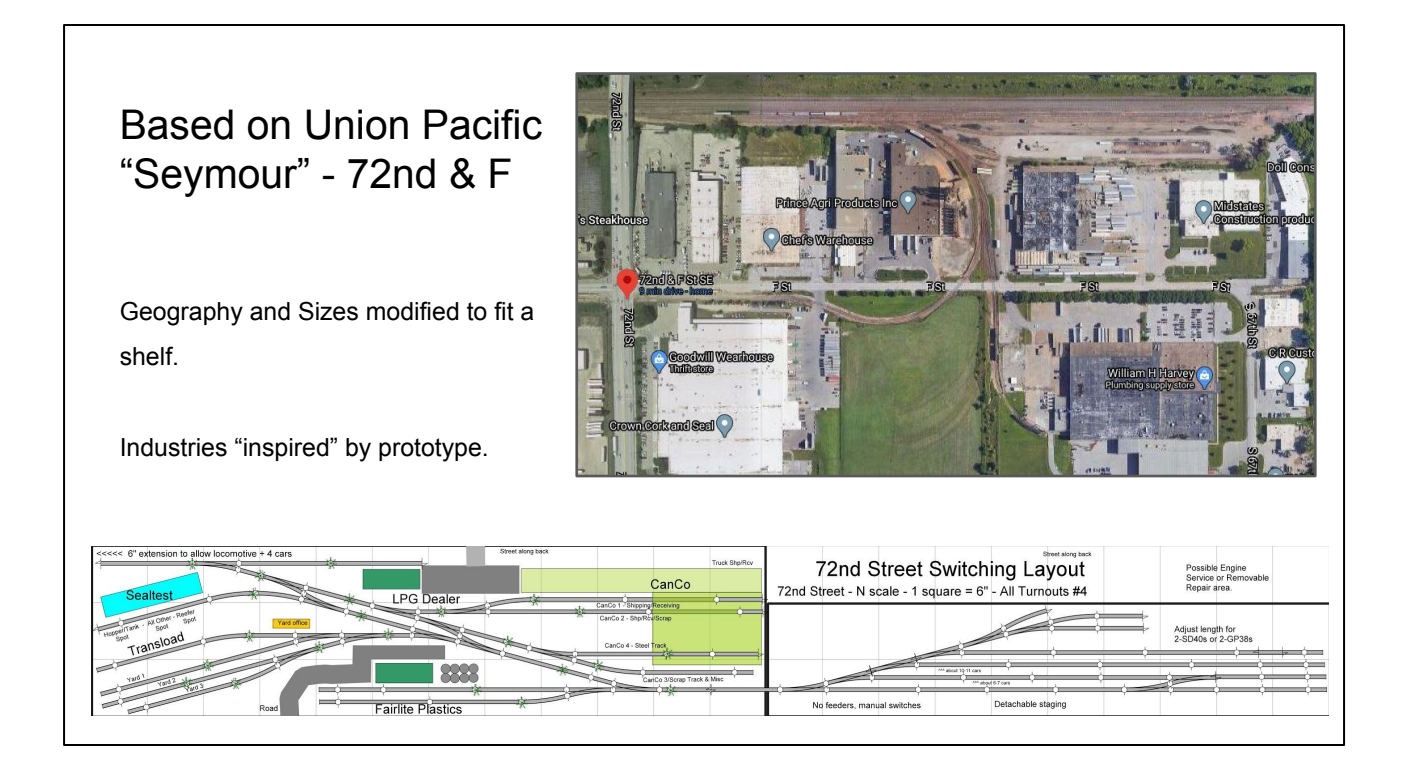

Layout is loosely based on an industrial area around 72nd and F. Parallel to UP main & Interstate 80. Three dense areas at 72nd, 96th 132nd streets.

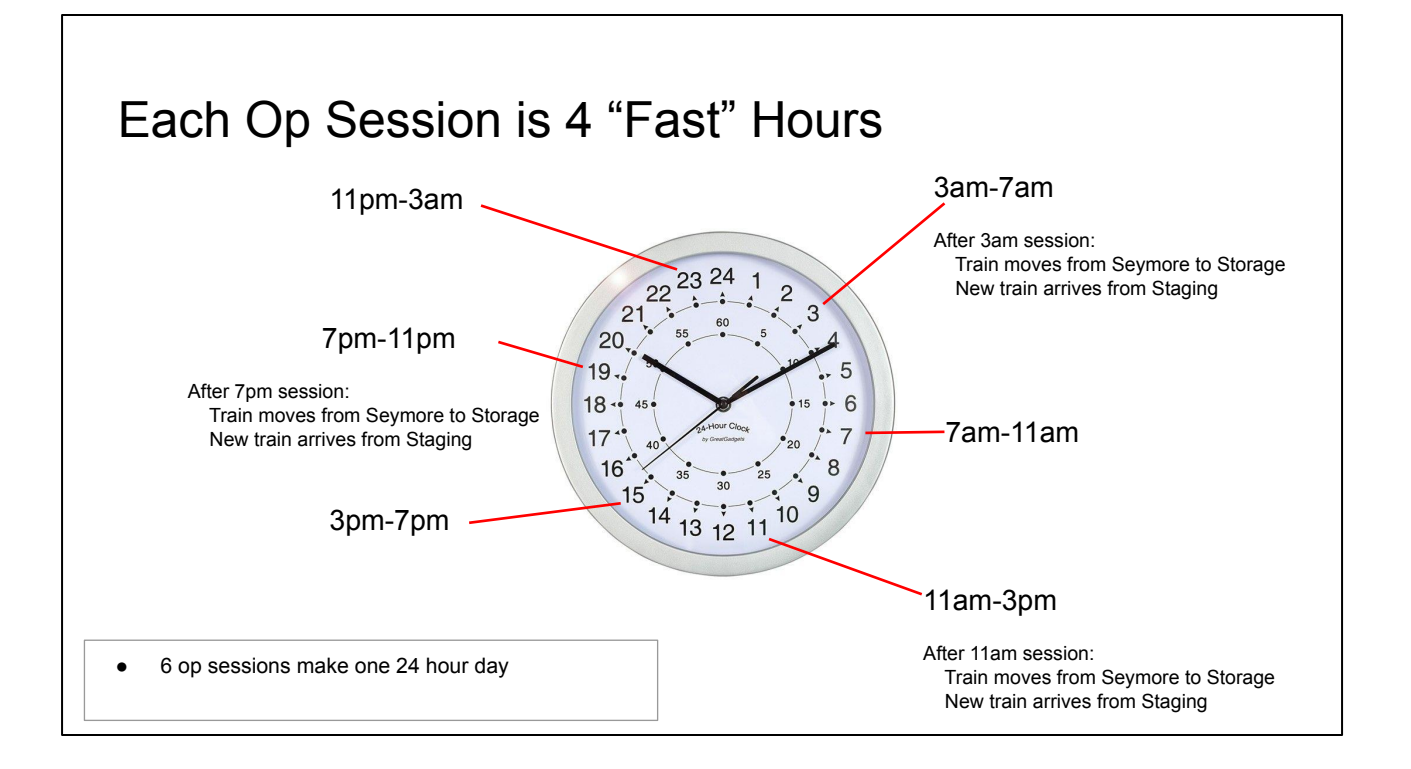

Each operating session lasts about an hour. I usually run a session once every day.

The local switcher runs in each of the six sessions. Every other session Cars in the yard are returned to Storage, A new train move from staging to the yard.

My use of the term "staging" is to broad here. As we go forward I'll limit "Staging" to the filling of the drawers. I need another term to describe moving from the staging drawer to the physical Seymore Yard track. In OpsPro it will be a route and train.

Restaging simulates the crew trips to the Omaha 24st. Yard (now gone.) Cars weren't blocked in the yard. That was done at the local yard. Crews were often held up at yard, waiting for permission to get on the UP main. Omaha Plant - switched 2x per shift : Chicago Plant - 3x per shift

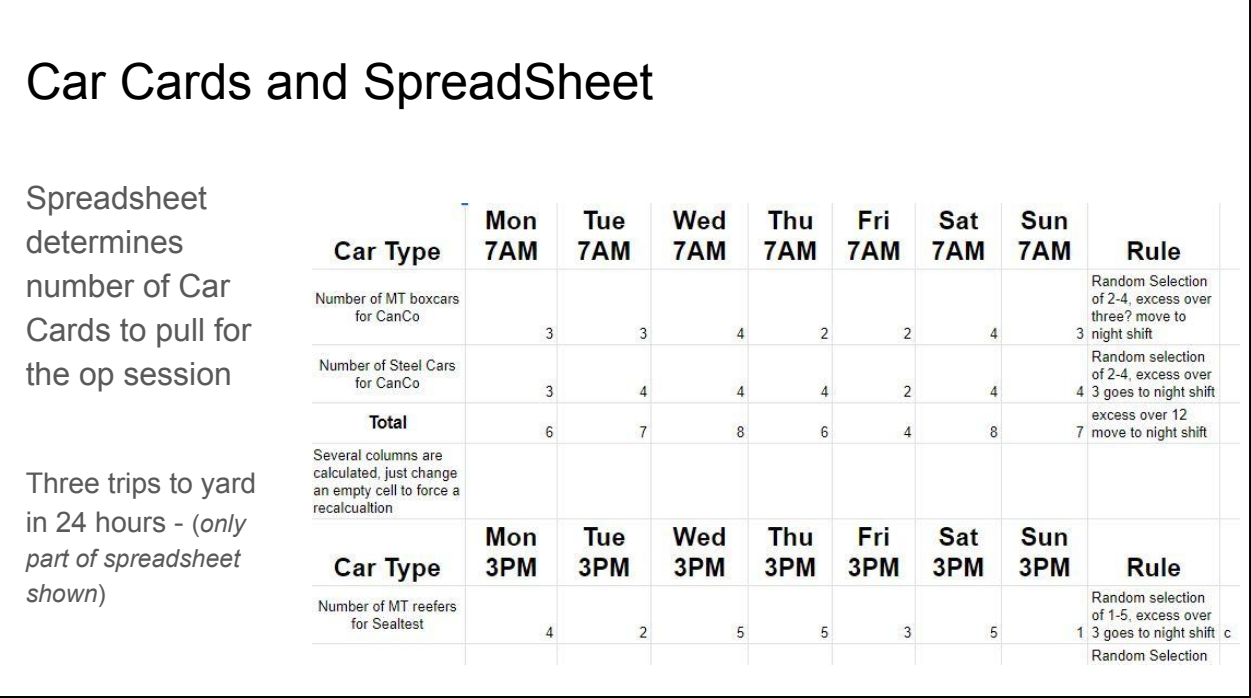

Only shows upper third of complete sheet. Parts of 3pm and all of 11pm not shown. I print out 2 or 3 of these, double sided. That gives me enough for several operating sessions with no need to go back to the printer.

Car Cards are in a drawer, sorted by type.

Lots more cars than can fit on layout. So repeats are quite far apart.

For instance. Only 6-8 boxcars on layout at a time, but probably 80-100 to pick from.

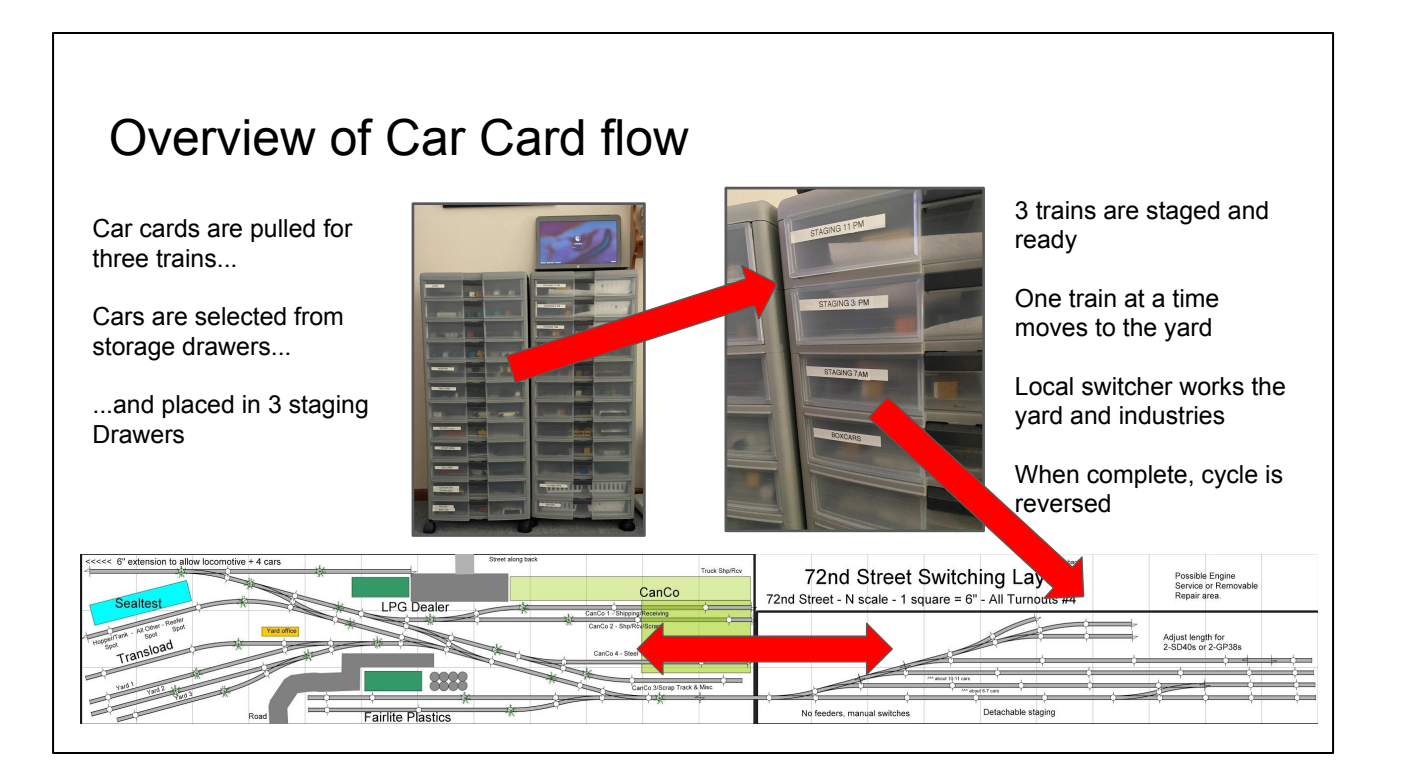

Traffic Volume is generated by a spreadsheet. The types of cars are generated according to algorithms for each industry.

Trains are staged in between operating sessions, always having the next three trains ready to go.

# The OpsPro Building Blocks

Locations - Tracks - Routes - Trains

There are a lot of features in OpsPro, but these are the fundamental building blocks. Everything else is built on these fundamental elements.

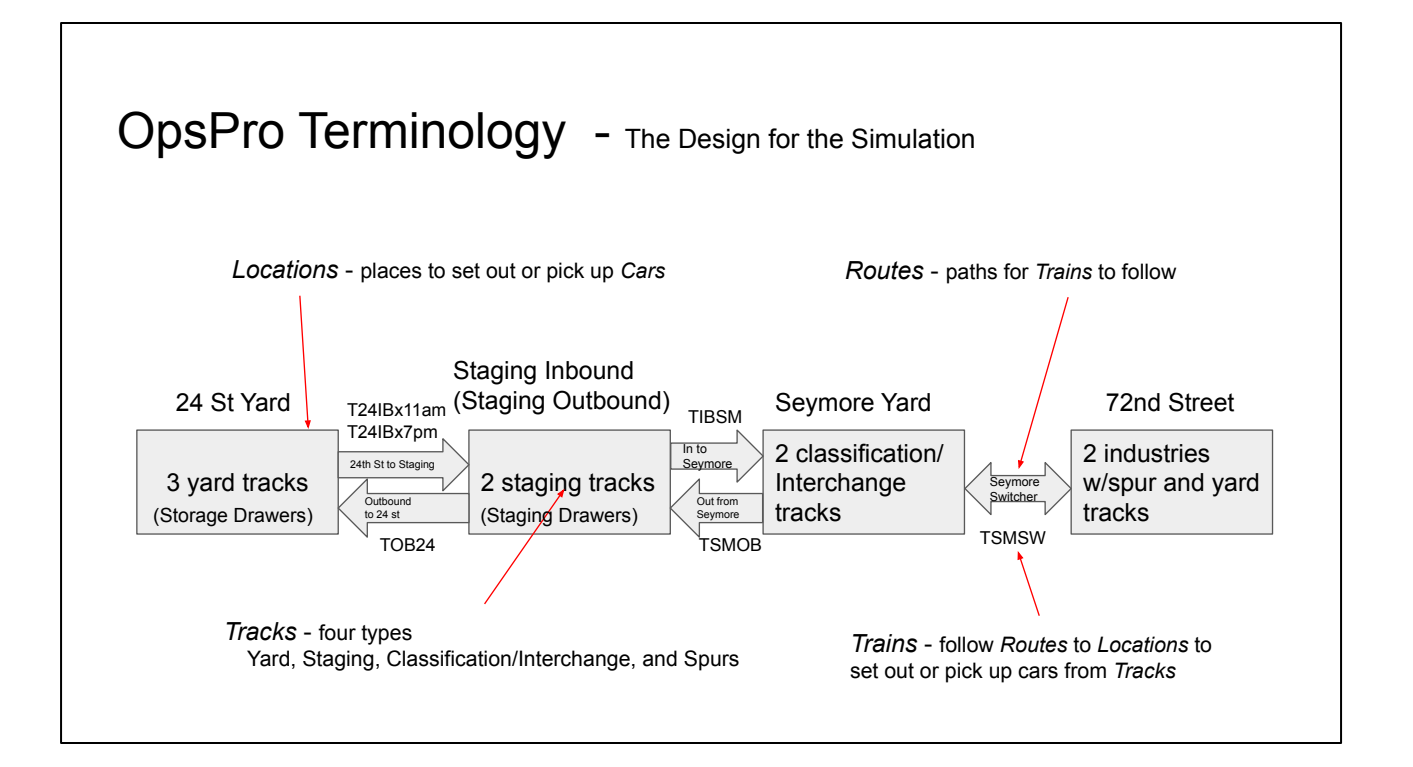

It's important to remember that the technical name for an item in OpsPro does not necessarily need to designate the function of the corresponding item on the layout. For instance, an OpsPro yard track doesn't need to be a yard track on your layout. Pick the OpsPro element that has the function you need to make things work for you.

Locations are places on your railroad that trains visit to pick up or set out cars and locomotives. Locations can be cities, towns, stations, or just places where trains need to work cars.

We have 5 locations. Staging Inbound and Staging Oubound are the same physical location. OpsPro needs them to be separate, but we can use the same drawers. There are 3 drawers on the physical layout, but testing with only two in the simulation.

The Seymore Switcher is not technically a "switcher" as defined by OpsPro. It is just another train with the name Seymore Switcher. We can discuss the differences if anyone is interested.

The Differences -

In OpsPro a Switcher does not run a route. It is limited to a single location. The direction controls "east/west or north/south" are all Un-checked. For this to work on my layout, the Interchange track at

Seymore yard would need to be at the 72nd street location with the industries. This would work fine, it's just another way to implement the same thing. If the switcher were dedicated to one industry this method would likely be preferable.

# Translating Cards to OpsPro

This is only one solution - there are many ways to approach the problem. This is the first attempt.

This is unlikely to be the best solution. Some features were used only in an effort to try them out.

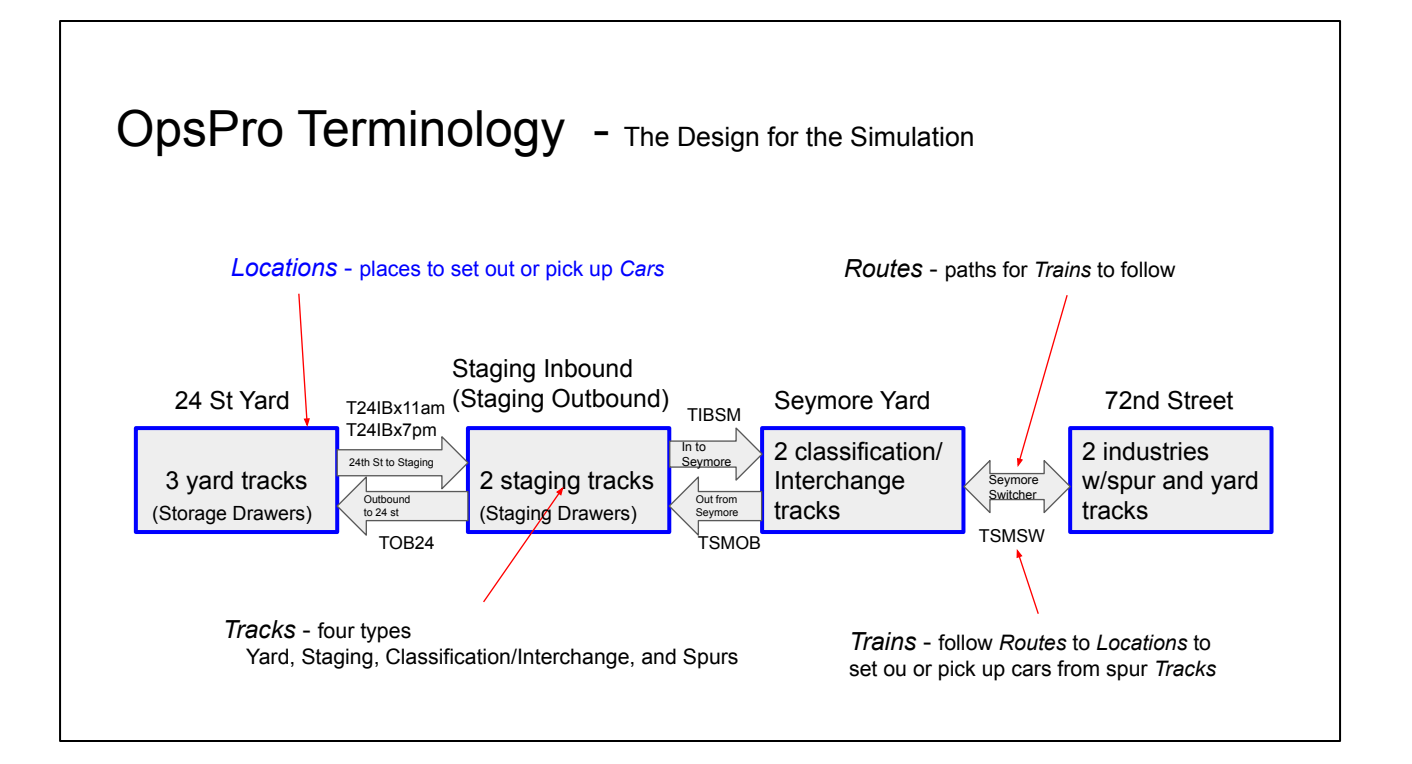

Locations are places on your railroad that trains visit to pick up or set out cars and locomotives. Locations can be cities, towns, stations, or just places where trains need to work cars.

We have 5 locations. Staging Inbound and Staging Oubound are the same physical location. OpsPro needs them to be separate, but we can use the same drawers. There are 3 drawers on the physical layout, but testing with only two in the simulation.

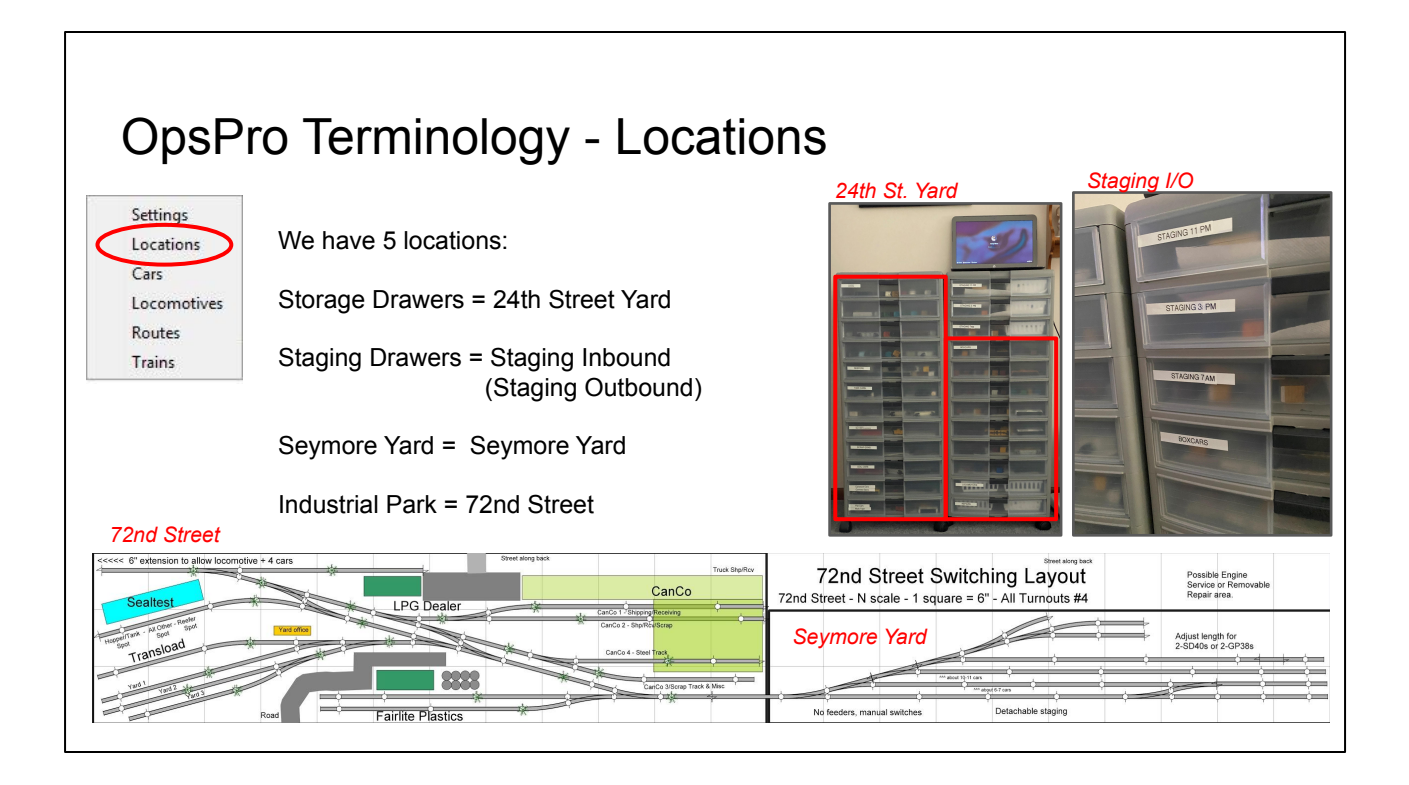

This is how the physical locations correspond to the Locations defined in OpsPro. On a larger layout, those three staging drawers would more likely be tracks.

Long term I've considered adding one additional module to the layout. It would be a slightly larger yard so the staging could be on the layout.

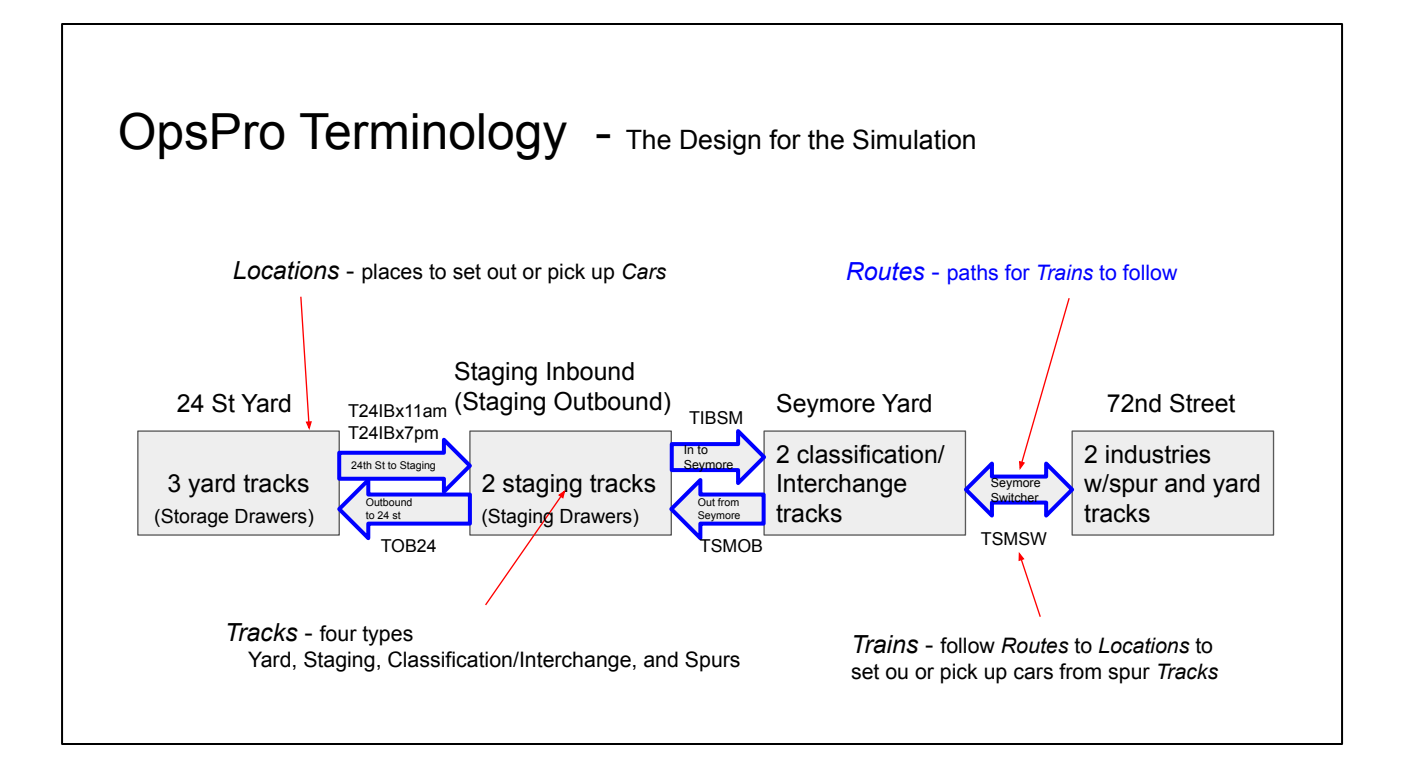

Routes define a set of locations and the order in which they will be visited. Routes can be point to point or out and back. Don't confuse routes with trains. Route is just a defined path for a train.

These routes only show movement between two locations, however that's specific to my needs. A route can have several locations.

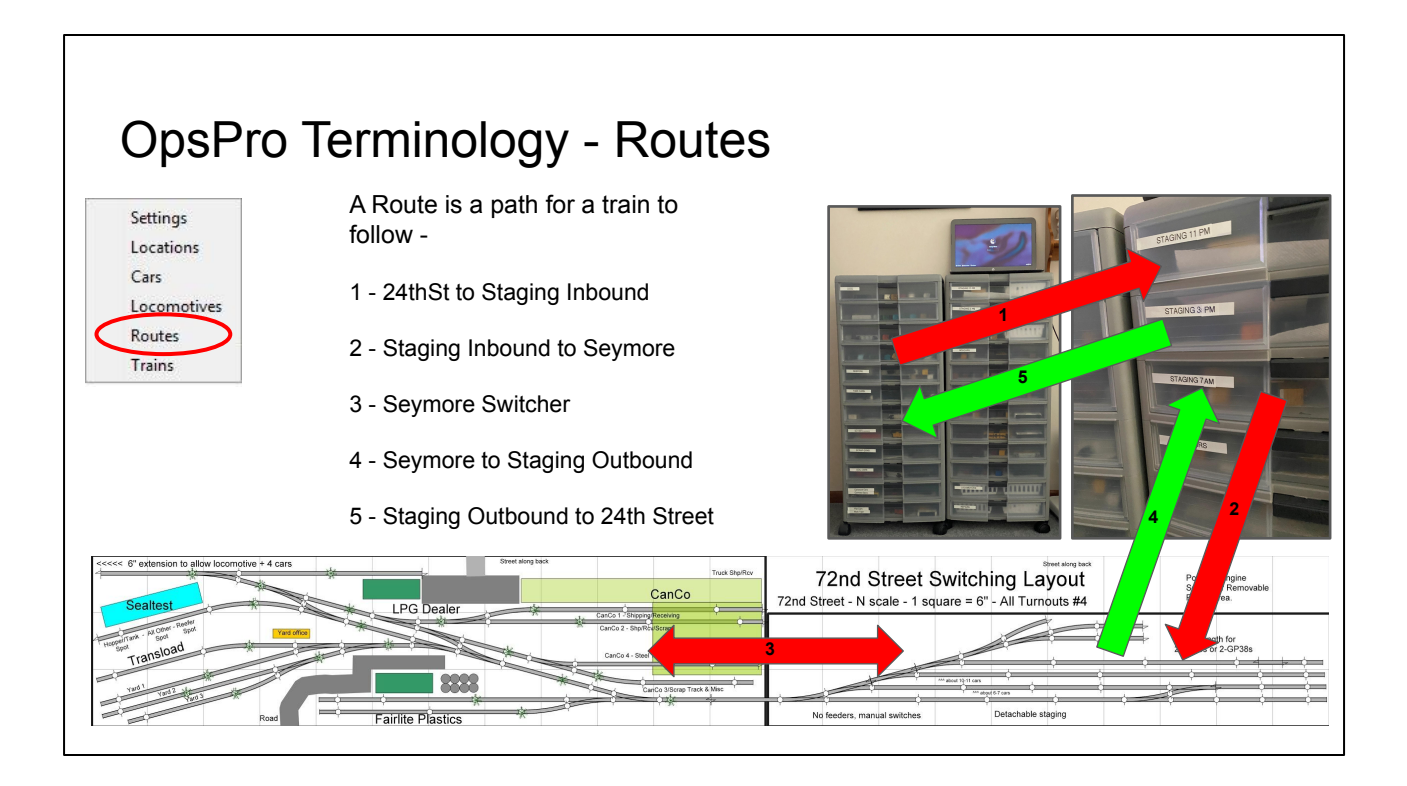

And here is more visual chart. For this small railroad, most of the routes are for 5 finger trains that move rolling stock on or off of the tracks.

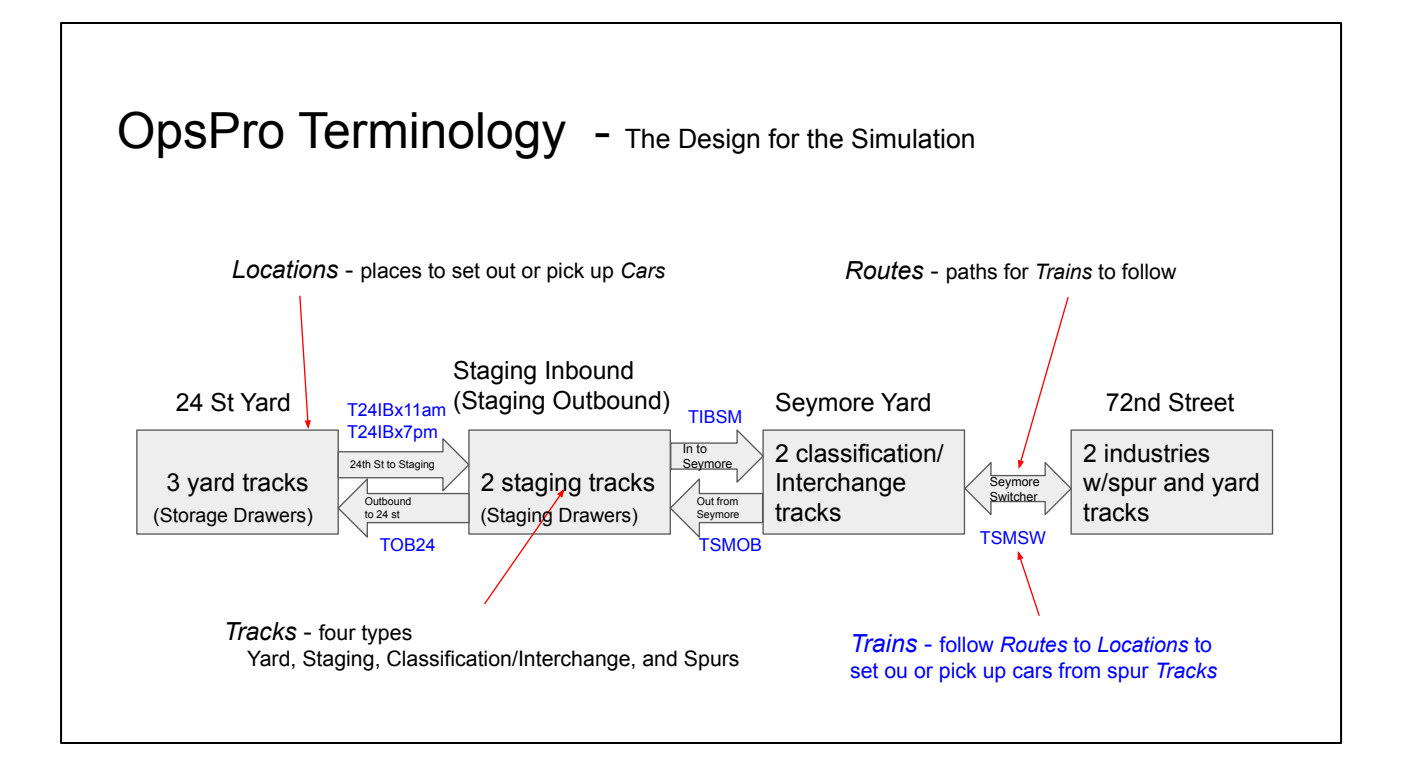

Again - don't confuse trains with routes. A train runs along a route. And any number of trains can use the same route.

The Seymore Switcher is not technically a "switcher" as defined by OpsPro. It is just another train with the name Seymore Switcher. We can discuss the differences if anyone is interested.

The Differences -

The Seymore Switcher is more of a Turn. It goes from the Seymore Yard to the Industries and Back to the Yard.

In OpsPro a Switcher does not run a route. It is limited to a single location. The direction controls "east/west or north/south" are all Un-checked. For this to work on my layout, the Interchange track at Seymore yard would need to be at the 72nd street location with the industries. This would work fine, it's just another way to implement the same thing. If the switcher were dedicated to one industry this method would likely be preferable.

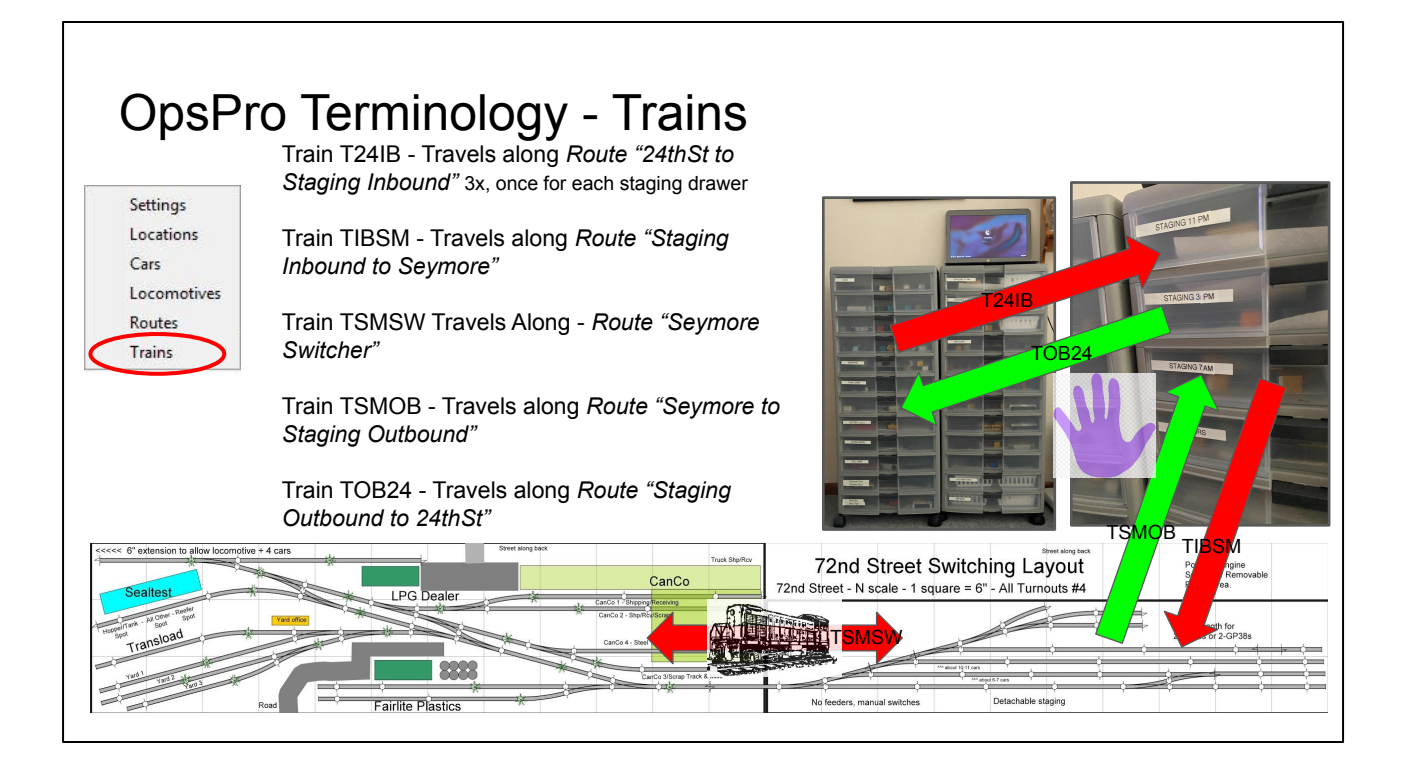

Here's the visual for the trains.

Trains run along routes to do work.

Before a set of OpSessions, we get ready by...

Inbound staging train T24IB runs at 7am, 3pm and 11pm to fill the three staging drawers -

Schedule looks like this. The pre-op setup is an example of 3 trains that use the same route.

T24IB fills the 3 staging drawers. In reality, it is three trains, one for each drawer

T24IB7 brings cars for CanCo and Wm. H. Harvey T24IB11 brings cars for Sealtest and Transload T24IB3 brings cars for Fairlite

OpsPro generates switchlists to tell what cars are moved in the 5 finger routes. These don't need to be printed. Everything is done standing in front of the drawers, you can see the computer on top of the cabinets.

The switchlists for TSMSW, the Seymore Switcher, can be printed or optionally viewed on a tablet. Most likey, none of the switch lists would be printed. Details of that option are in Steve Todd's video.

## Now - how can this be tested in OpsPro?

To test things out without disrupting the working railroad, a simpler simulation will be built in Auran's Trainz.

The Trainz version is only for a Proof of Concept. The entire railroad doesn't need to be simulated.

PoC at first, only covers train movements and and loads/empties.

Engine/Caboose assignment (and a lot of other stuff) is not in this test.

Screen captures for illustrations are much easier than photos of physical layout.

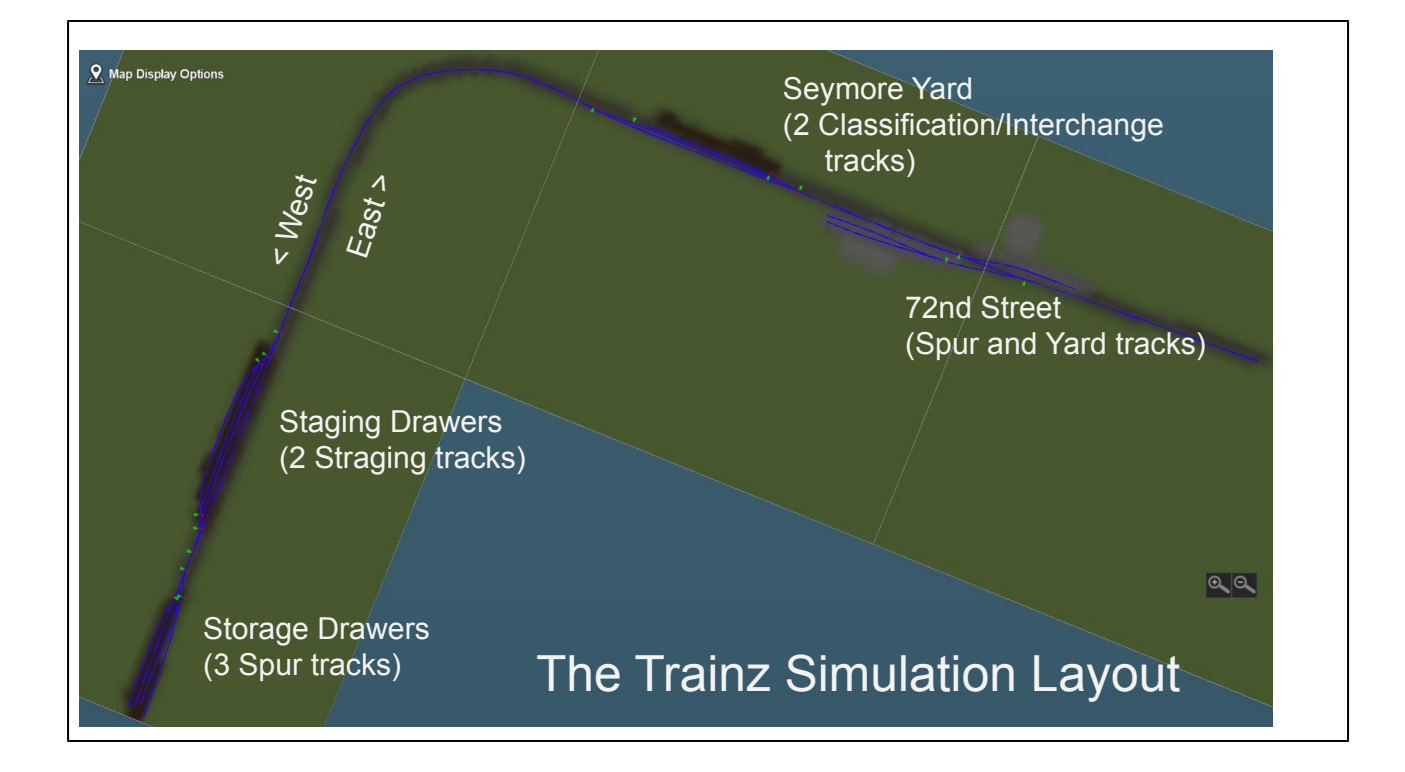

Overview of the Trainz Simulation Layout

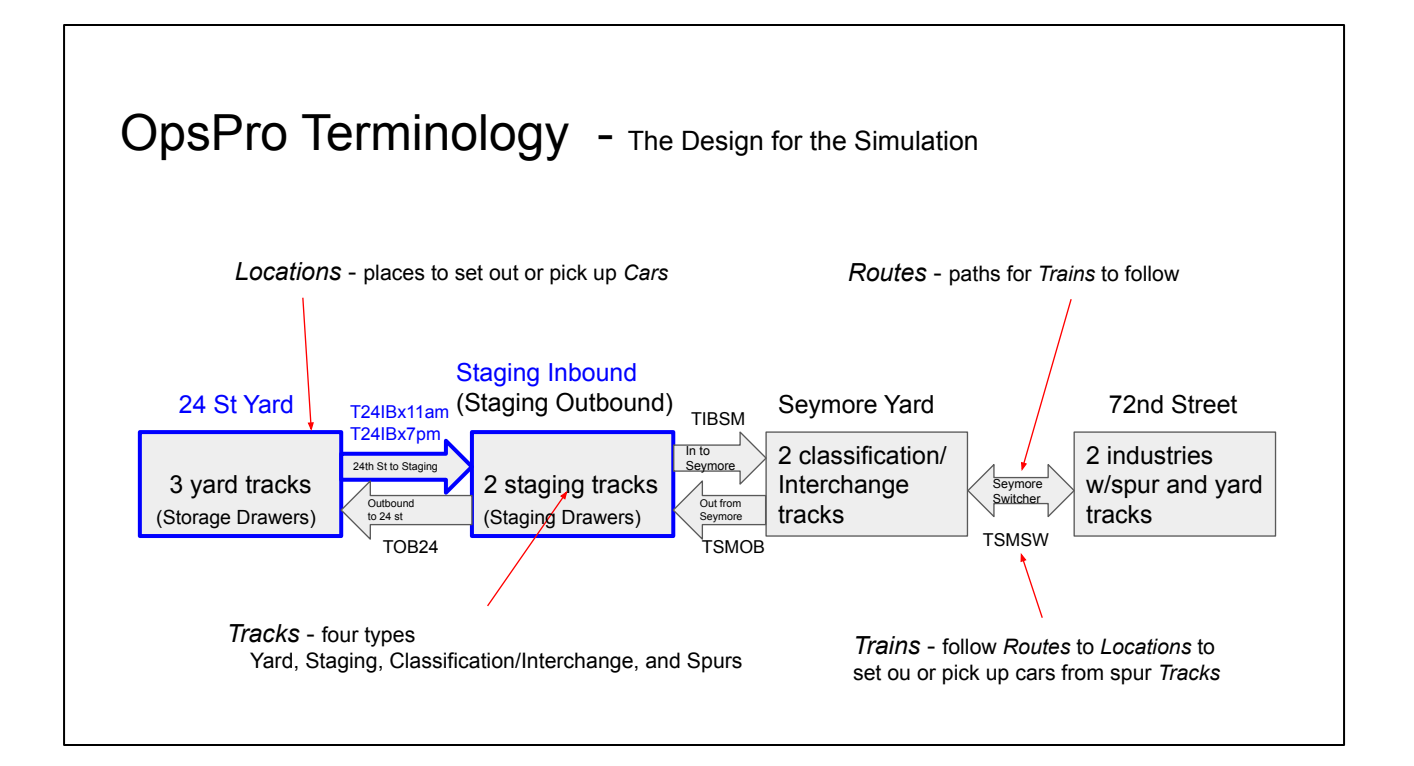

Lets get back to the test -

Here's how we get cars from the Storage drawers to the Staging Drawers -

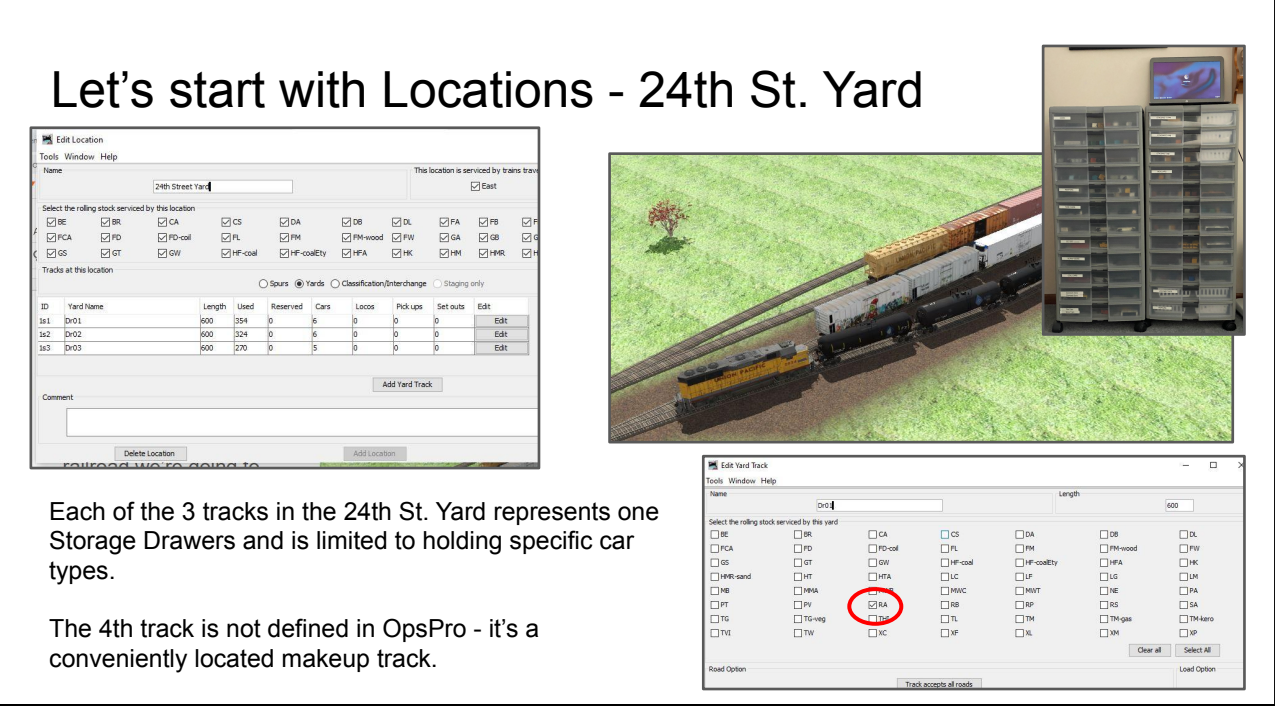

In the physical layout there are several storage drawers.

In OpsPro - the storage drawers will each be represented by a Yard track. Nothing happens to the state of a car in a yard track. That makes it a good match for the Storage Drawers.

In the physical world, each drawer holds on type of car. So the 24th Street Yard location is defined the same way.

The track length will accommodate the drawer's contents. A drawer will hold twenty 50'cars. Add 4 ft for couplers and 54 x 20 = 1080 feet per drawer.

In our simpler Trainz layout, we will only have three, much shorter, "storage drawers." OpsPro will define these as three tracks in the 24st yard.

You can see in the partial examples above - the 24st yard has all car types checked to accept all car types. Yard track 1 (dr01) will only accept Refrigerator cars, track two will only accept tank cars, and track three will accept Boxcars and Covered hoppers.

The fourth track isn't defined in OpsPro. It's a convenience track for making up the trains on their way to staging.

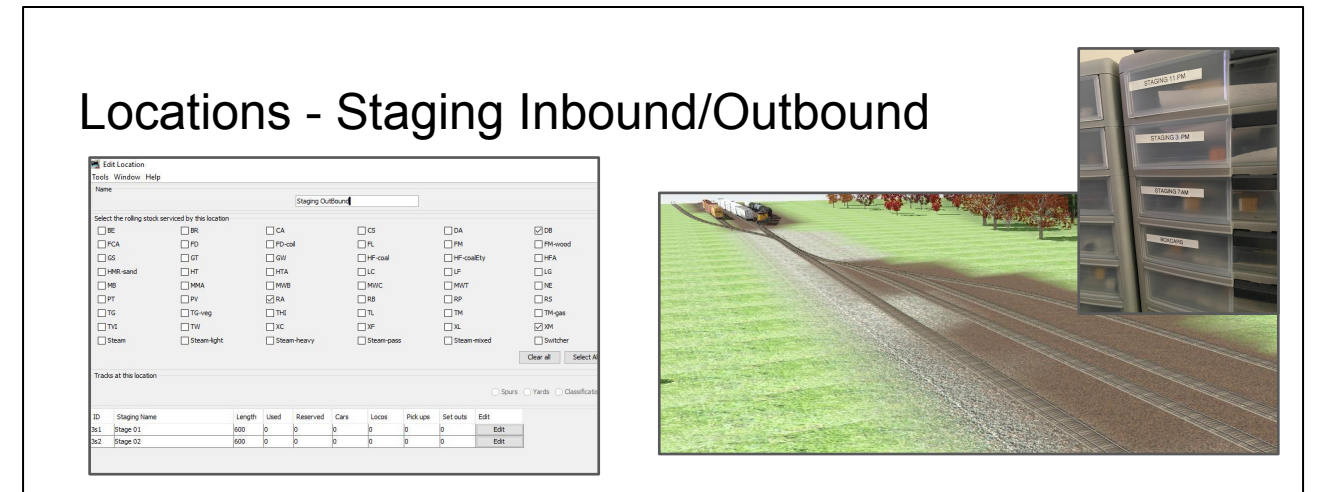

We're only staging 2 trains in Trainz. Each serves one of the two industries. The staging tracks have the appropriate car types checked.

Inbound and Outbound staging are defined as two locations, however they are represented by the same tracks. In OpsPro it's sometimes necessary to have one place defined as multiple locations.

In the physical layout three drawers each hold one staged train. Remember - in the real world, this is a five finger move, but it is represented by a route and a train movement.

One feature of staging tracks is exchanging loads for empties. I"m only using that feature on Outbound Staging. Inbound staging just collects the appropriate cars into a train.

This is one example of the same item having two definitions is OpsPro. Why two locations for one place in OpsPro?

A staging yard will flip the status of a car from load to empty (or empty to load.) We only want this to change as the car is returning to the storage yard. So - the feature is turned on in one direction only.

# Building Trains

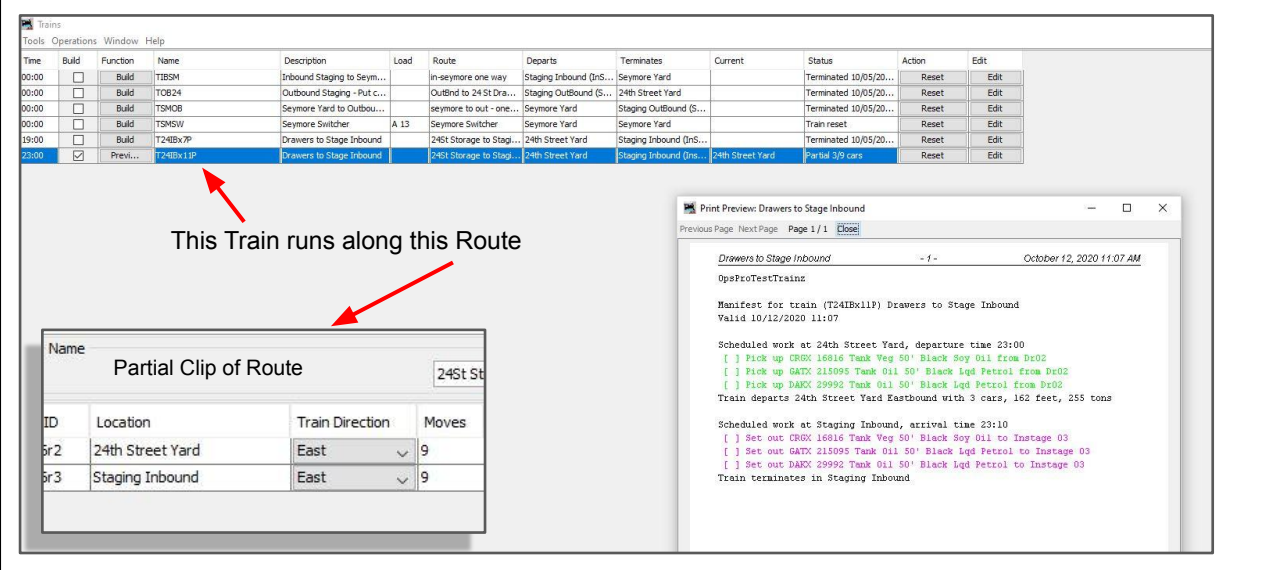

Generating a train is called "Building"

The result is a switch list

For a very detailed example - see David Hayne's "worked example" linked in the resources.

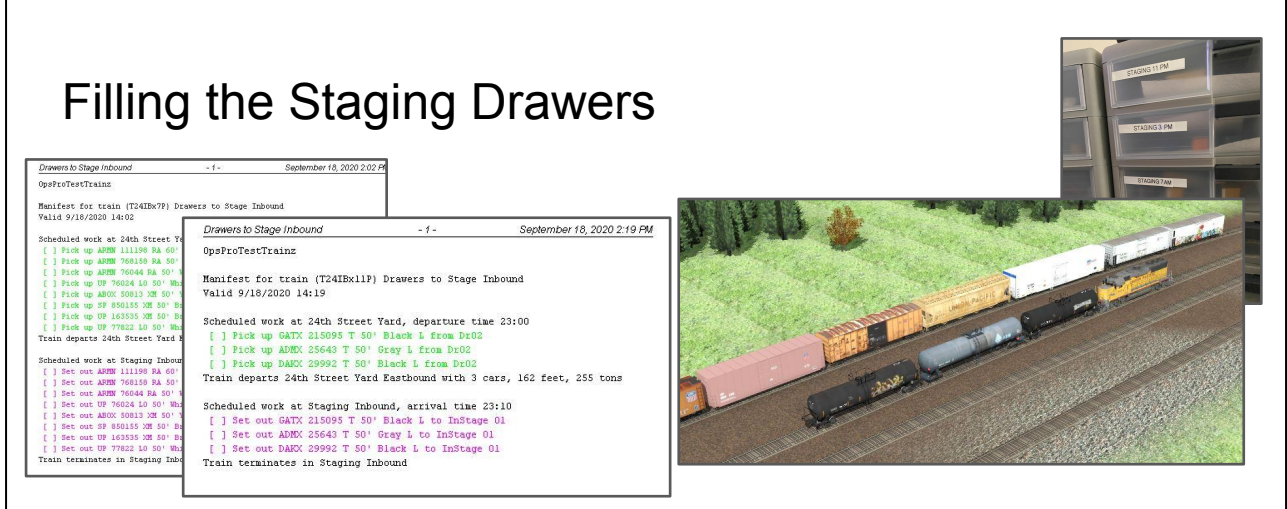

After OpsPro generates the switch lists for the two trains - we move the cars from the "storage drawers" to the "Staging Drawers."

Both Trains are T24IB. At 7pm it only pulls Sealtest. At 11am it only pulls Wm. H. Harvey.

In our simulation that's a move from the 24 St. Yard to Staging Inbound.

In the physical layout three drawers each hold one staged train. Remember - in the real world, this is a five finger move, but it is represented by a route and a train movement.

Types of cars for each train are defined in the train screen.

Why two locations for one place in OpsPro?

A staging yard will flip the status of a car from load to empty (or empty to load.) We only want this to change as the car is returning to the storage yard. So - the feature is turned on in one direction only.

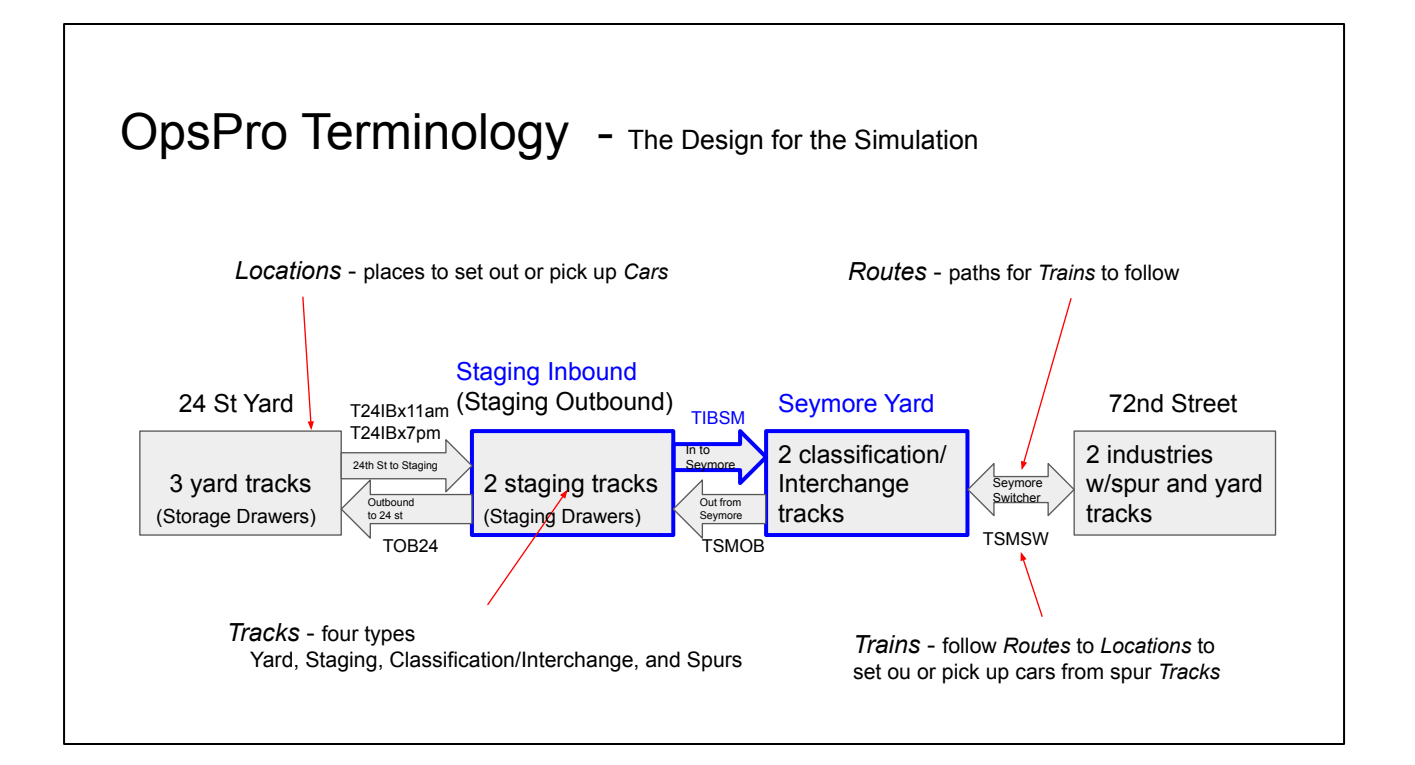

The next step moves a train from a Staging Drawer to Seymore Yard (on the actual layout.) We'll also learn about Classification/Interchange tracks.

### Locations - Seymore Yard

Seymore only needs a couple of tracks in our simulation. The form looks a lot like the staging yard so it's not displayed.

Seymore, however, is a classification/interchange yard. Load status doesn't flip, and consist makeup doesn't change. What goes in, must go out.

Cars set out by one train can only be picked up by a different train that runs on a different route.

That's how we will exchange cars between the "Inbound Staging to Seymore Yard" Trains and the Seymore Switcher

In the real world, we finally have real tracks for our trains.

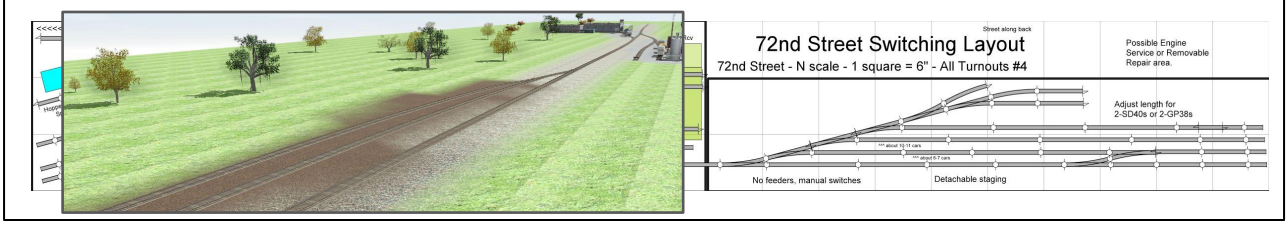

In the real world, we finally get a train onto the tracks. Remember, in the real world this is another 5 finger move.

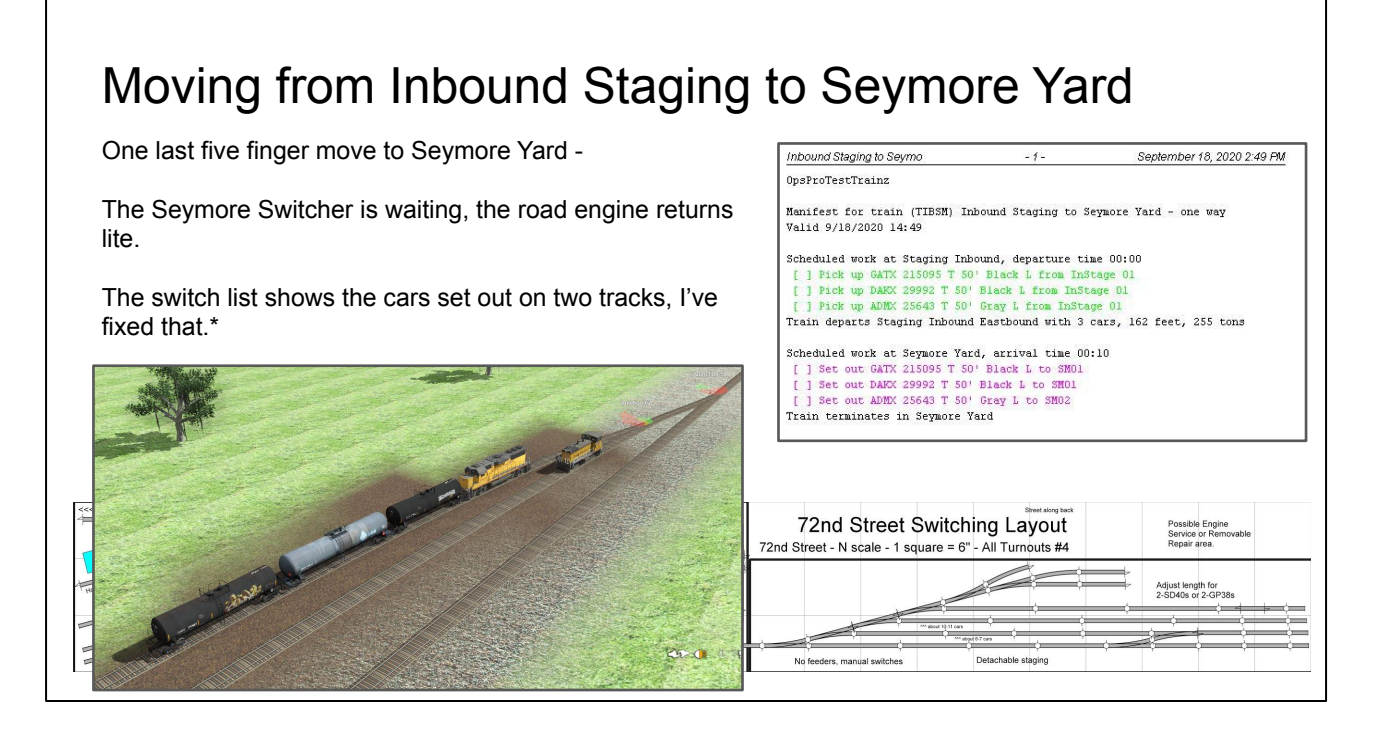

Dan Hayne's PDF has examples of building trains and reading the Build Reports.

In our simulation, the road engine returns lite to the 24th St. yard.

For some reason I don't understand, the C/I tracks have been designed to breakup the consist and randomly place the cars on the C/I tracks. The solution, if you have more than one C/I track, is to limit the car types, or perhaps trains, that a particular track can service..

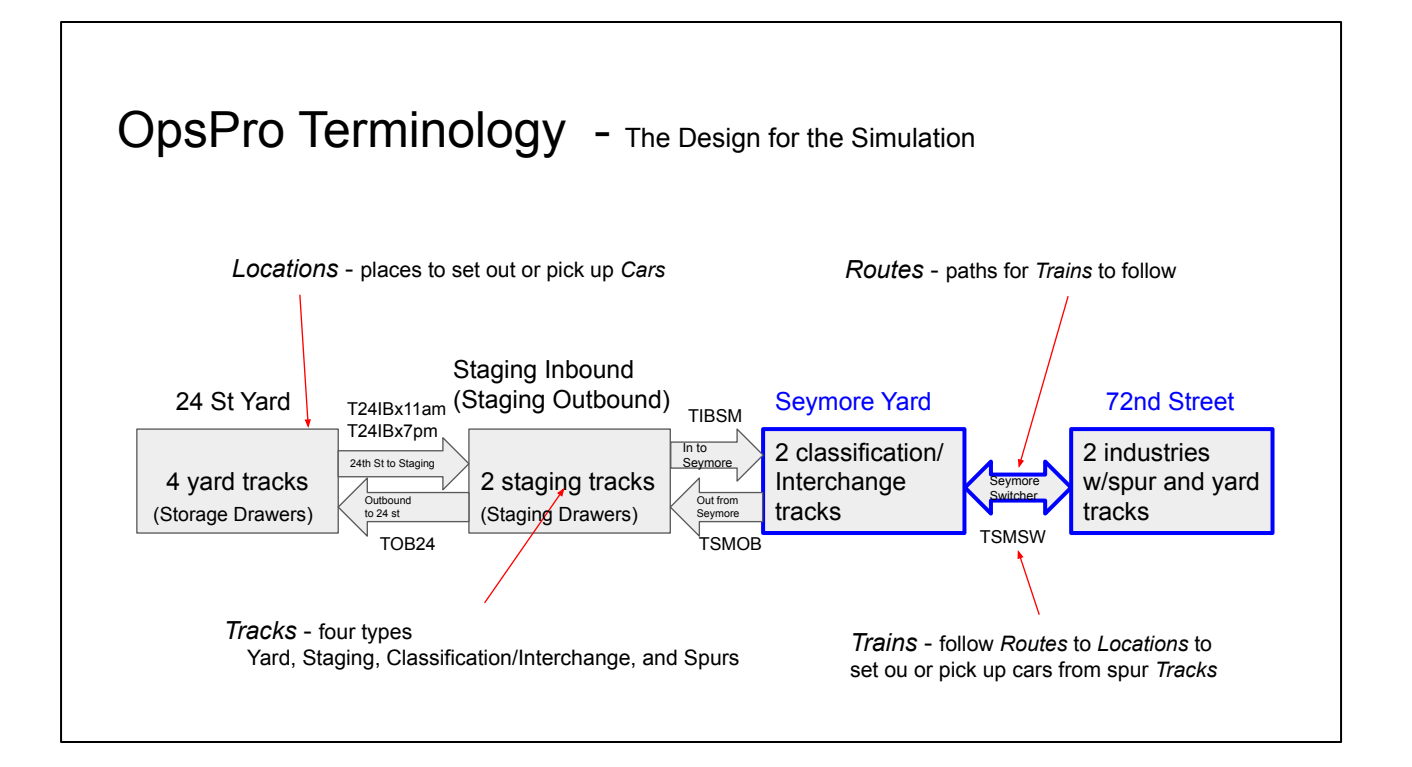

Finally, we get to do some switching work. We'll also talk about spur tracks.

The Seymore Switcher is not technically a "switcher" as defined by OpsPro. It is just another train with the name Seymore Switcher. We can discuss the differences if anyone is interested.

The Differences -

In OpsPro a Switcher does not run a route. It is limited to a single location. The direction controls "east/west or north/south" are all Un-checked. For this to work on my layout, the Interchange track at Seymore yard would need to be at the 72nd street location with the industries. This would work fine, it's just another way to implement the same thing. If the switcher were dedicated to one industry this method would likely be preferable.

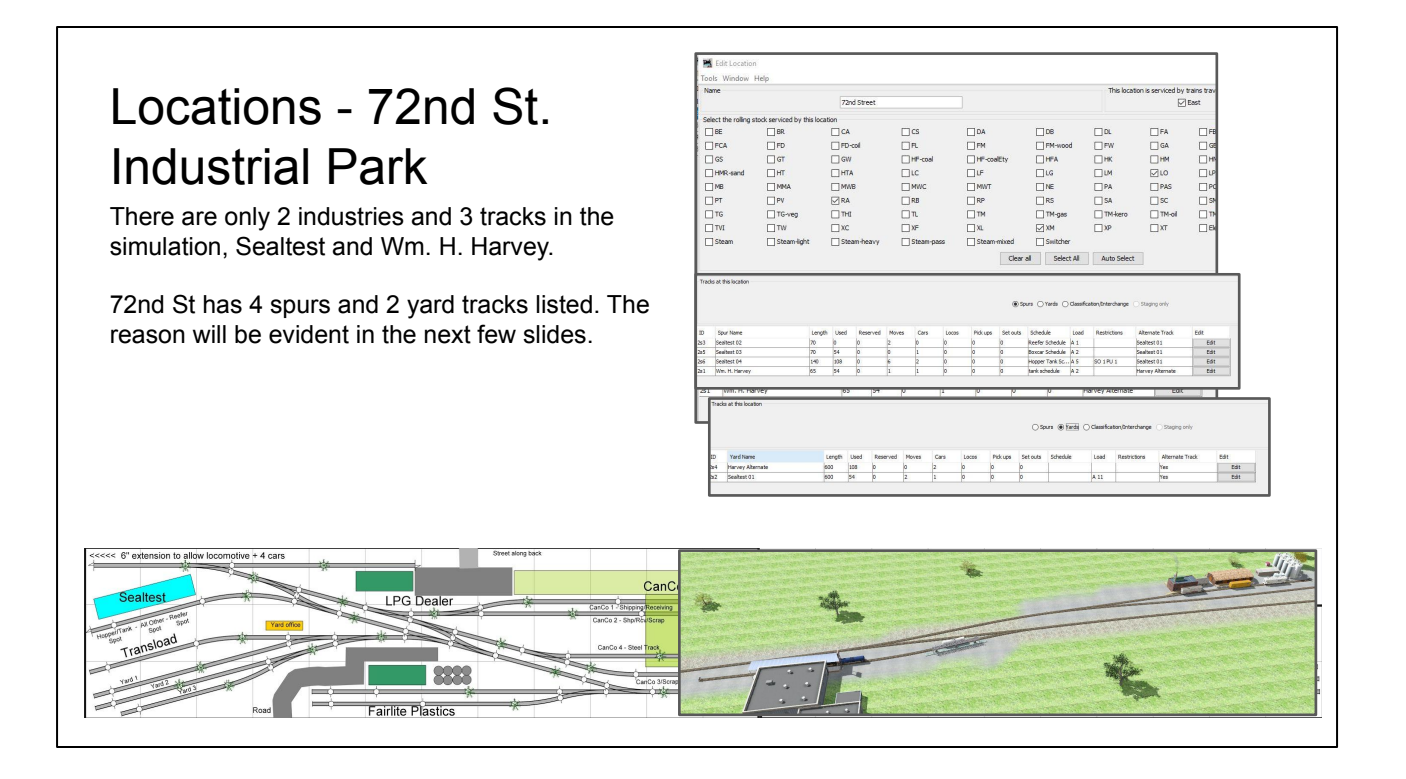

Spur tracks exchange loads for empties.

The yard tracks are alternates. Yards don't flip loads/empties. The reason for that choice will be evident in the next few slides.

### The Seymore Switcher -

The Seymore Switcher has some work to do.

The switchlist says: Pickup the incoming cars from Seymore Yd.

Service Wm. H. Harvey and Sealtest

Return all pickups to Seymore Yd.

In this session we're picking up everything at Sealtest. So let's look at the details of Harvey. OpsProTestTrainz

Manifest for train (TSMSW) Seymore Switcher Valid 9/19/2020 10:05 Scheduled work at Seymore Yard, departure time 00:00 ] Pick up GATX 215095 T 50' Black L from S ] Pick up DAKX 29992 T 50' Black L from SMO1 ] Pick up ADMX 25643 T 50' Gray L from SM02 Train departs Seymore Yard Eastbound with 3 cars, 162 feet, 255 tons Scheduled work at 72nd Street, arrival time 00:10 [ ] Set out GATX 215095 T 50' Black L to Harvey Alternate [ ] Set out DAKX 29992 T 50' Black L to Harvey Alternate [ ] Set out ADMX 25643 T 50' Gray L to Harvey Alternate Alternate to Wm. H. Harvey 16816 Black L from Har [ ] Pick up ARMW 725361 RA 50' White L from Sealtest 02 [ ] Pick up UPFE 448585 XM 50' Yellow E from Sealtest 03 [ ] Pick up UP 77467 LO 50' Gray L from Sealtest 04 [ ] Pick up HKOX 155661 T 50' White E from Wm. H. Harvey Train departs 72nd Street Westbound with 4 cars, 216 feet, 226 tons Scheduled work at Seymore Yard, arrival time 01:50 [ ] Set out ARMN 725361 RA 50' White L to SMO1<br>[ ] Set out UPFE 448585 XM 50' Yellow E to SMO1 [ ] Set out UP 77467 LO 50' Gray L to SM02 [ ] Set out HKOX 155661 T 50' White E to SMO2 Train terminates in Seymore Yard

# 72nd St. - Wm. H. Harvey

Harvey has 1 spot at the unloading rack, but takes delivery of several cars at a time.

In OpsPro the rack is defined as 1 spur, the additional spots are defined as an alternate yard track.

Three tank cars are inbound from Seymore Yard, the next slide shows how this is handled.

The Sealtest Spurs are similar, more on that later.

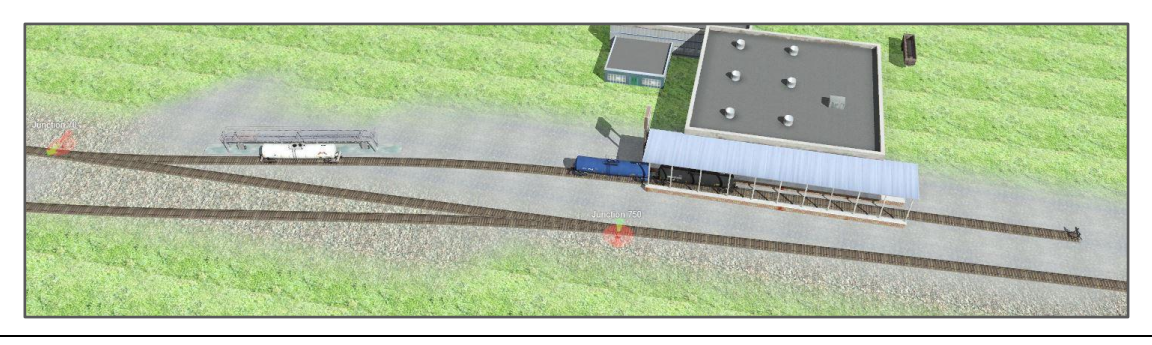

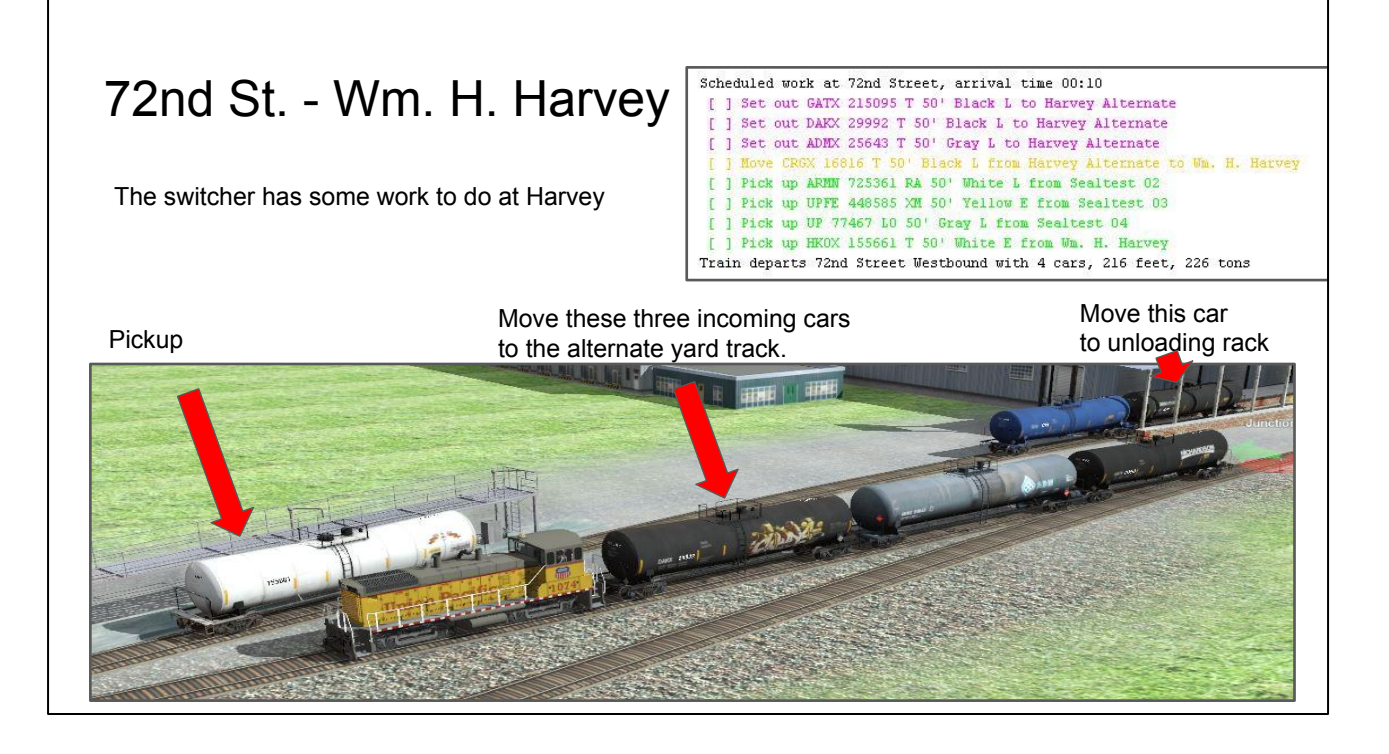

If the alternate was defined as a spur, it would flip the loads/empty status. We want them to not flip.

Also a yard track has the option of being serviced FIFO, LIFO, or Normal. Normal is random. I'm testing LIFO, but Normal is probably more active.

# 72nd St. - Sealtest

The switcher finishes by picking up everything from Sealtest

Then returns to Seymore Yard

```
Scheduled work at 72nd Street, arrival time 00:10<br>[ ] Set out GATX 215095 T 50' Black L to Harvey Alternate
   J Set out DAKX 29992 T 50' Black L to Harvey Alternate
   ] Set out ADMX 25643 T 50' Gray L to Harvey Alternate
 £.
     Hove CRGX 16816 T 50' Black L from Harvey Alternate to Wm. H. Harvey
   ] Pick up ARMW 725361 RA 50' White L from Sealtest 02
 Đ
   ] Pick up UPFE 448585 XM 50' Yellow E from Sealtest 03
 £
   ] Pick up UP 77467 10 50' Gray L from Sealtest 04
 F.
 [ ] Pick up HKOX 155661 T 50' White E from Wm. H. Harvey
Train departs 72nd Street Westbound with 4 cars, 216 feet, 226 tons
```
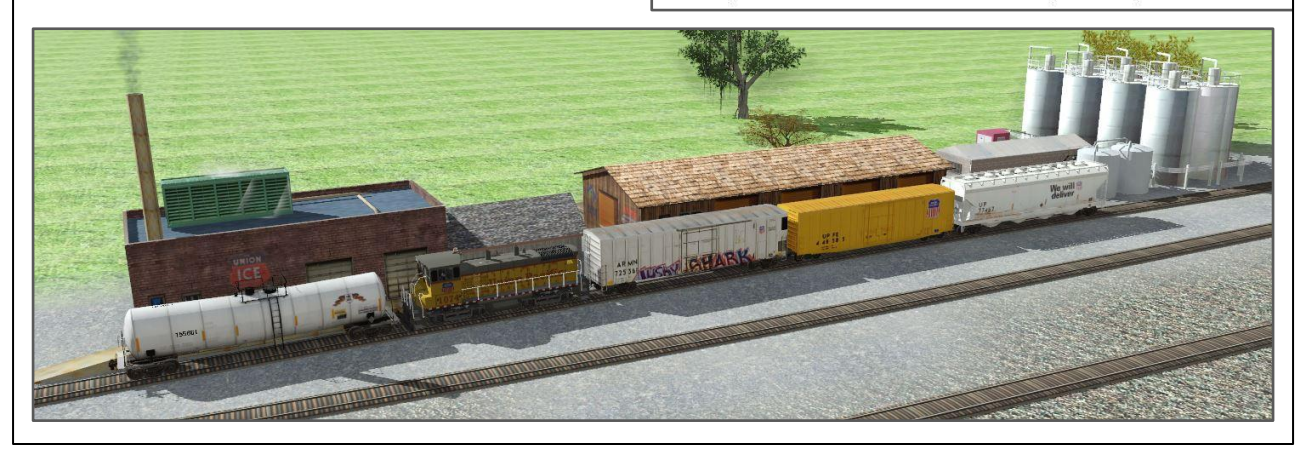

# 4 hours later - a new session begins

This session there are no staging moves -

The only thing to do is run the Seymore Switcher

In our simulation there isn't a lot to do, because we only defined a couple of industries.

All the cars have been picked up up from Sealtest in the last session. So the switcher only needs to service Wm. H. Harvey.

# 72nd St. - Wm. H. Harvey (again)

When the switcher's work is done, it will return to Seymore Yard with the tank car

Pickup

#### September 19, 2020 11:11 AM  $-1-$

Manifest for train (TSMSW) Seymore Switcher Valid 9/19/2020 11:11

Seymore Switcher

OpsProTestTrainz

No work at Seymore Yard, departure time 00:00

Scheduled work at 72nd Street, arrival time 00:10<br>[ ] Pick up CRGX 16816 T 50' Black E from Wm. H. Harvey Train departs 72nd Street Westbound with 1 cars, 54 feet, 28 tons

Scheduled work at Seymore Yard, arrival time 00:50<br>[ ] Set out CRGX 16816 T 50' Black E to SH02<br>Train terminates in Seymore Yard

Move this car to unloading rack

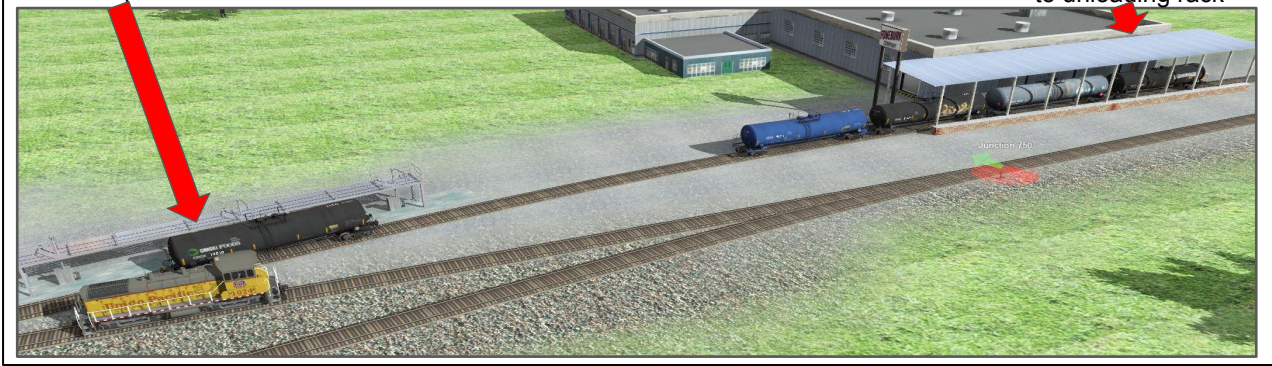

In these examples the yard track was set to "Normal." I have experimented with LIFO and FIFO.

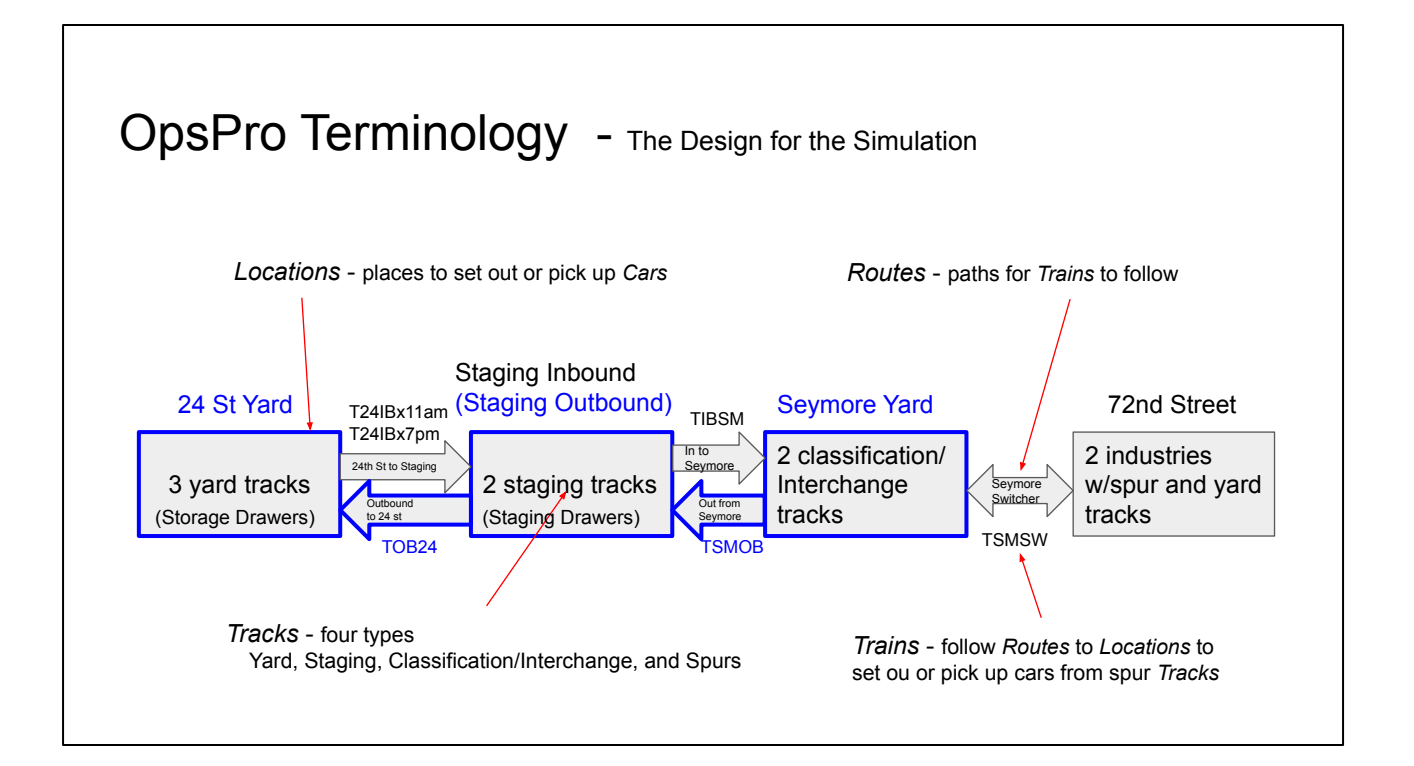

Now the cars need to go back to Storage. On the way, they stop at the Outbound Staging to have their loads exchanged for empties.

#### September 19, 2020 11:46 AM Seymore Yard to Outbound  $-3 -$ Seymore Yard  $\overline{0psProTestTrainz}$ Manifest for train (TSMOB) Seymore Yard to Outbound Staging - one way<br>Valid 9/19/2020 11:46 Back to Staging Scheduled work at Seymore Yard, departure time 00:00 [] Pick up UFFE 446865 XH 50' Vellow E from SHO1<br>[] Pick up ARMN 725361 RA 50' White L from SHO1<br>[] Pick up CREOL 16816 T 50' Black E from SHO2<br>[] Pick up UF 77467 10 50' Gray L from SHO2<br>[] Pick up HKOX 155661 T 50' White The Seymore Switcher's has assembled the outbound train to be picked up by the road crew. Train departs Seymore Yard Westbound with 5 cars, 270 feet, 254 tons Scheduled work at Staging OutBound, arrival time 00:10 Scheduled work at Stagring Out<br>English Trival time 00:1<br>
[] Set out UFFE 448585 MH 50' Yellow E to Stage 02<br>
[] Set out LRPM 725361 RA 50' White I to Stage 02<br>
[] Set out CROX 16816 T 50' Black E to Stage 02<br>
[] Set out U The cars will be returned to outbound staging, then to the storage yard (the drawers) $\begin{tabular}{|c|c|c|c|c|} \hline & $\mathbf{a}_1$ & $\mathbf{b}_2$ & $\mathbf{b}_3$ \\ \hline \hline $\mathbf{a}_2$ & $\mathbf{a}_3$ & $\mathbf{b}_4$ & $\mathbf{b}_5$ \\ \hline \hline $\mathbf{a}_3$ & $\mathbf{a}_4$ & $\mathbf{b}_5$ & $\mathbf{b}_6$ \\ \hline \hline $\mathbf{a}_4$ & $\mathbf{a}_5$ & $\mathbf{a}_6$ & $\mathbf{b}_6$ \\ \hline \hline $\mathbf{a}_6$ & $\mathbf{a}_7$ & $\mathbf{a}_8$ & $\mathbf{a}_7$ & $\mathbf$

## Seymore to Outbound Staging then to Storage

Train TSMOB - Travels along *Route "Seymore to Staging Outbound"*

Train TOB24 - Travels along *Route "Staging Outbound to 24thSt"*

And our first two sessions are complete -

You can see the Sealtest train (to the right) on an inbound staging track, waiting for the start of the next session.

The basics of the routes, trains, and spurs have been successfully tested. Now - on to the decision proceed with layout conversion or stay with car cards?

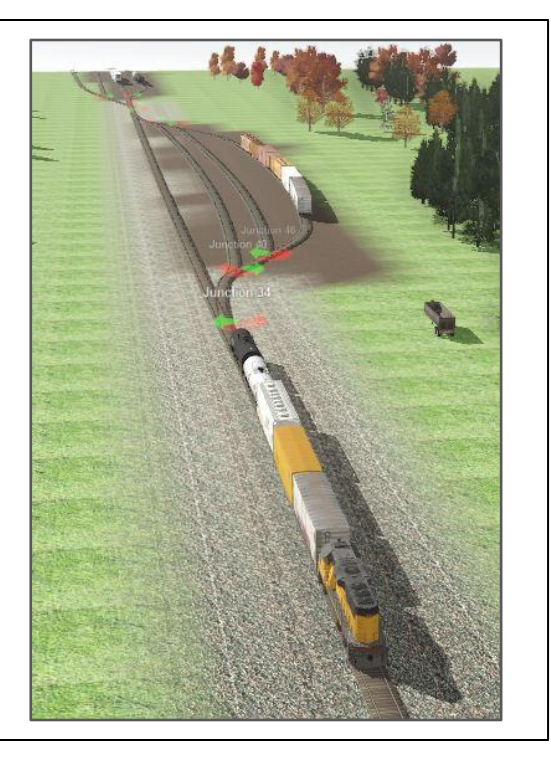

# The Next Sessions

Sealtest's Alternate Tracks - an example

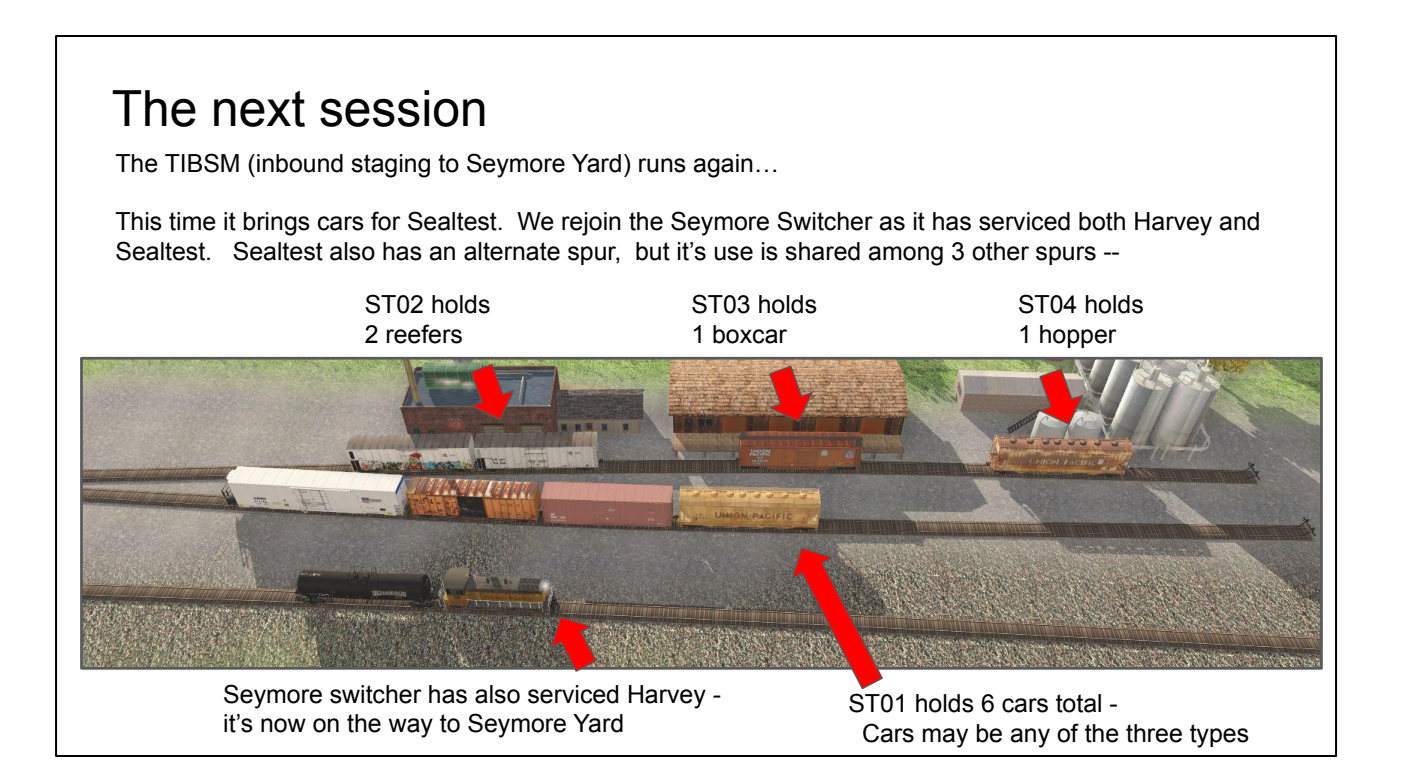

Just a note - I have limited train length to 8 cars. That's the capacity of my physical yard tracks. If I increased the train length, it's likely that the inbound train would have brought more cars.

Just as in Wm. H. Harvey example, ST01 is defined as an alternate yard track.

# So how would this play out on my layout

Quickly, just in case.

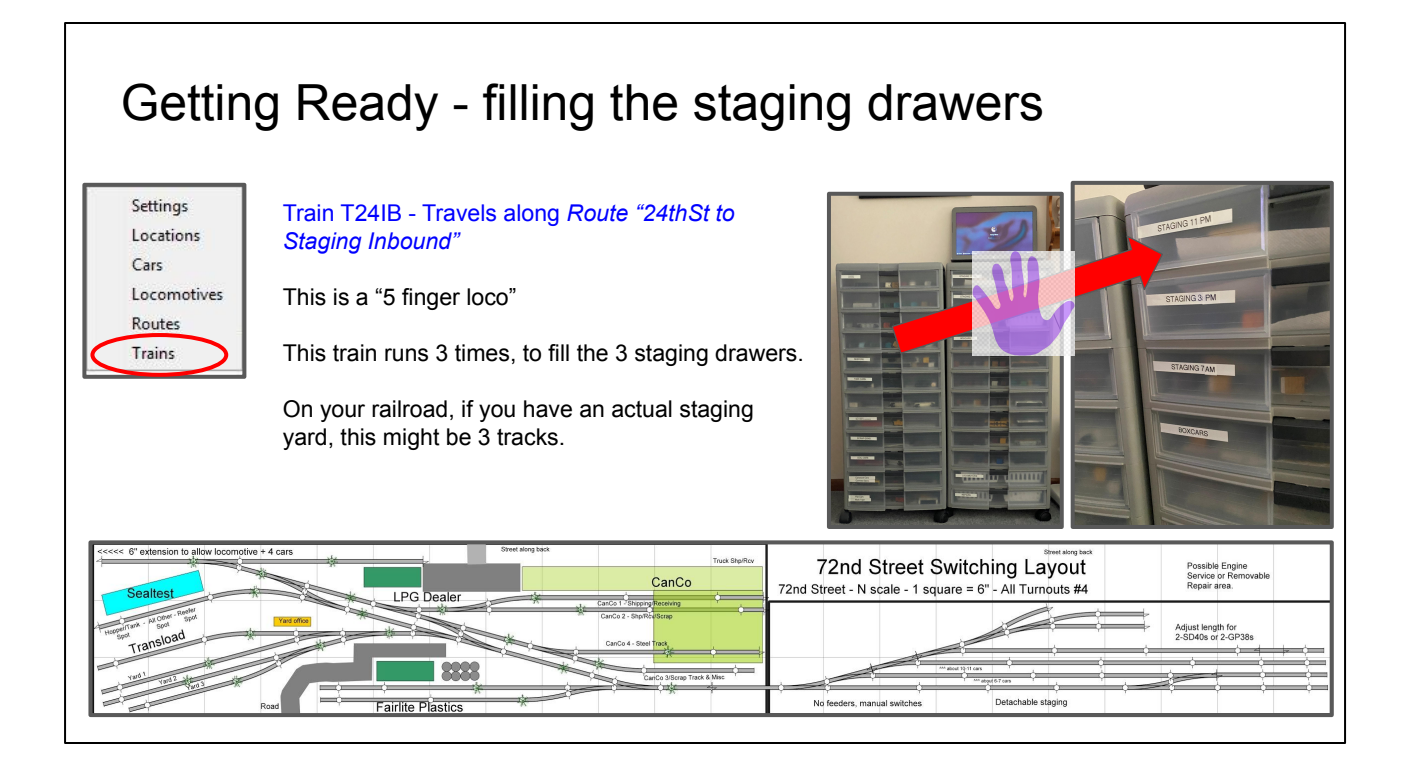

Ops Pro will treat each of the Storage Drawers as a yard track. It will define the Staging drawers as tracks in a staging yard.

If you layout is physically large enough, these may be actual tracks, and you would use a real locomotive.

T24IB fills the 3 staging drawers. In reality, it is three trains, one for each drawer

T24IB7 brings cars for CanCo and Wm. H. Harvey T24IB11 brings cars for Sealtest and Transload T24IB3 brings cars for Fairlite

OpsPro generates switchlists to tell what cars are moved in the 5 finger routes. These don't need to be printed. Everything is done standing in front of the drawers, you can see the computer on top of the cabinets.

The switchlists for TSMSW, the Seymore Switcher, can be printed or optionally viewed on a tablet.

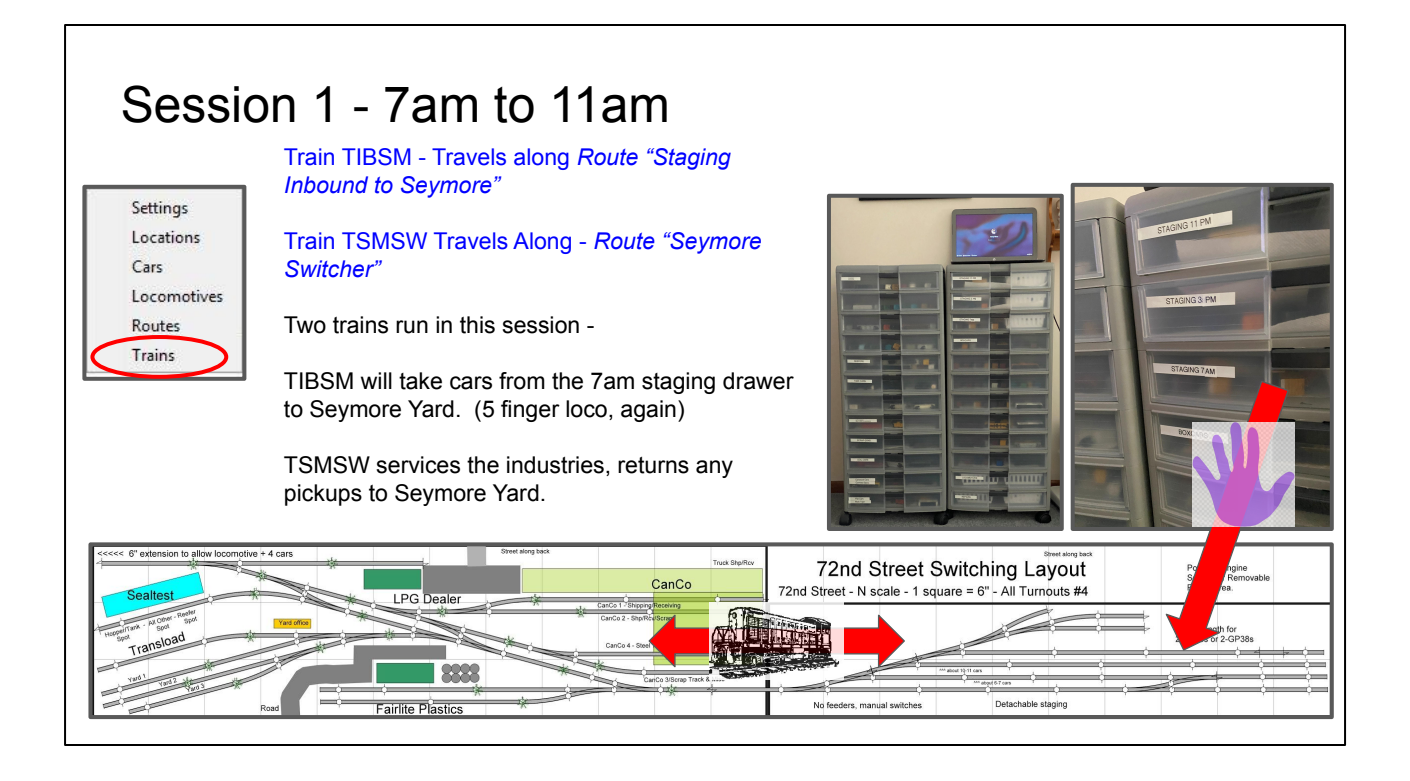

Every other session, one staged train moves from a drawer to Seymore Yard. In that same session, the Seymore Switcher (TSMSW) services the industries.

Again, OpsPro generates switchlists to tell what cars are moved in the 5 finger routes. These don't need to be printed. Everything is done standing in front of the drawers, you can see the computer on top of the cabinets.

The switchlists for TSMSW, the Seymore Switcher, can be printed or optionally viewed on a tablet.

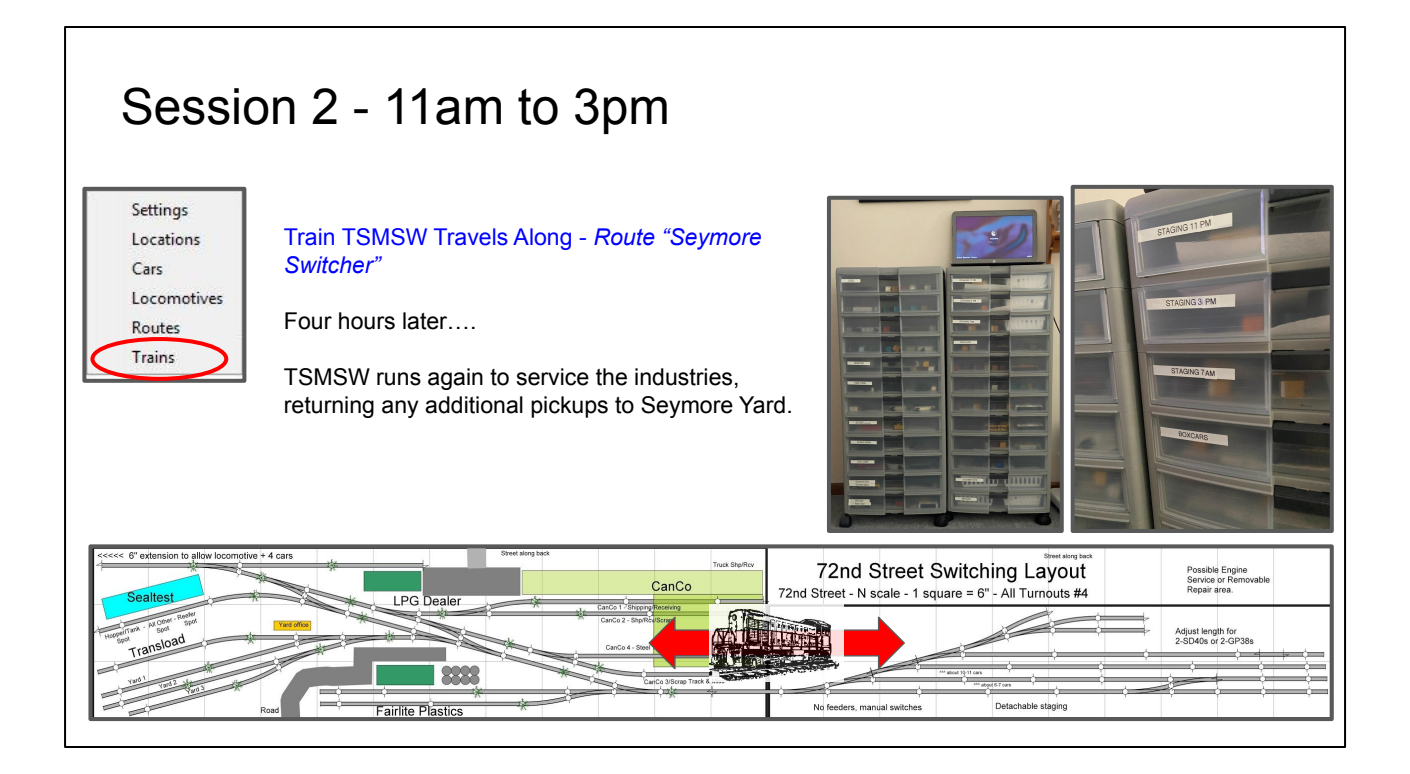

In the next session - The Seymore Switcher (TSMSW) runs again.

Remember, each session is four fast hours. The Seymore Switcher runs in every session. A train running from Staging to Seymore Yard runs every other session.

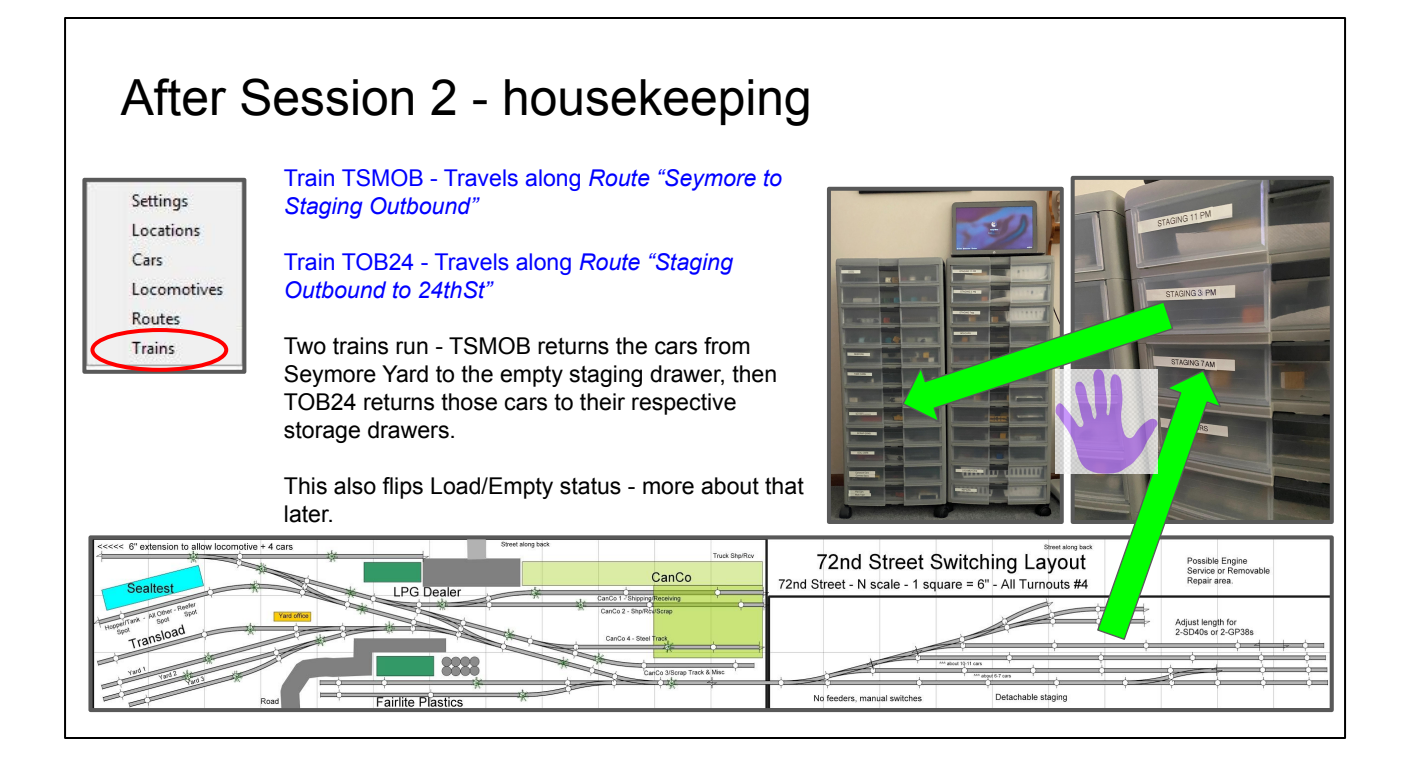

Just because of the way I chose to do this demonstration, it takes two trains to get this done. It will make more sense later when we talk about loads/empties and the features of classification/interchange tracks and staging tracks. In reality, it only takes a couple of minutes to run the two trains. A different design could make this one train.

The reason, if you can't wait, I chose to use a staging track to flip the load empty status of the cars going to 24th St. A staging track can only be at the beginning or end of a route, not in the middle. So I could not do a "Seymore Yard - Staging Drawer - 24st" route. There are other ways to accomplish this, but the point of the exercise was to use different types of tracks as a learning experience.

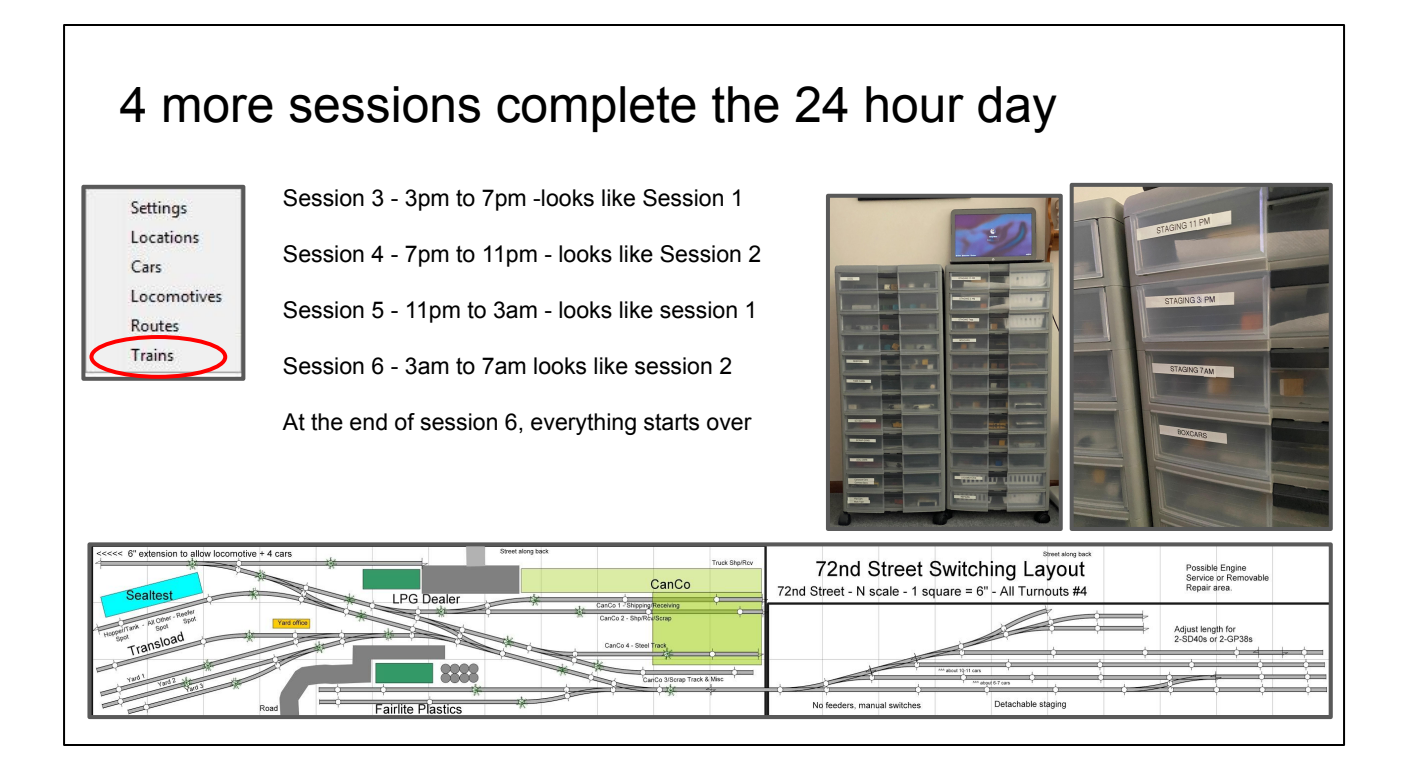

Rinse and repeat for the remaining sessions to complete the 24 hour cycle.

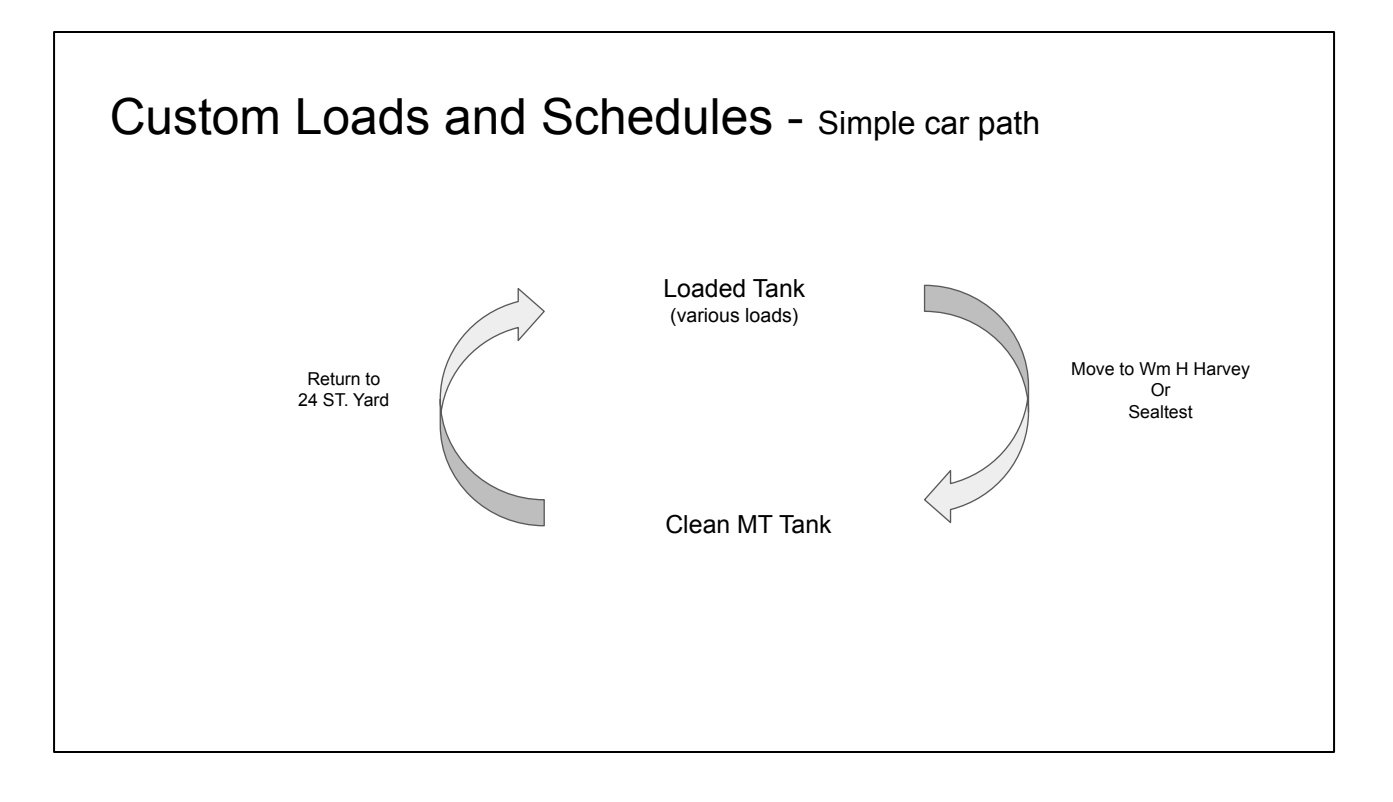

If you want something more interesting than L or E, you'll need a custom load. Then Add a schedule to determine where it goes. This will likely reduce traffic a bit, but you'll be in control.

### Custom Loads and Schedules - finer traffic control

Wm H Harvey - Needs three types of tank car loads, returns empties to 24th street yard

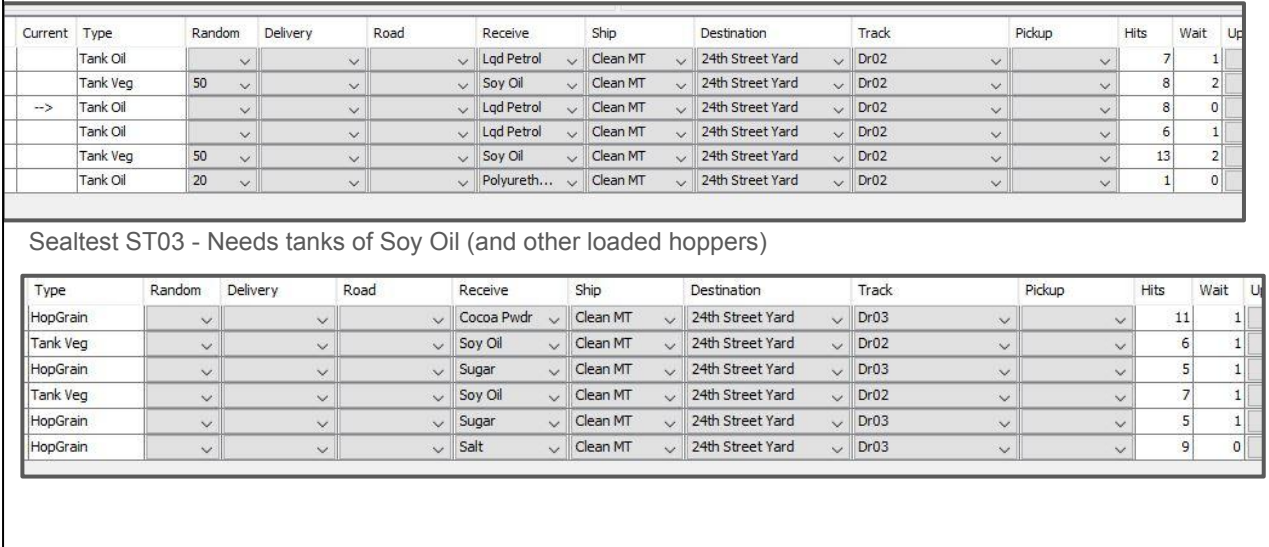

Here are the schedules, showing two destinations for loaded tank cars.

The next slide shows the other end of the process.

# Custom Loads and Schedules - finer traffic control

24th Street Yard track DR02 - tank car storage drawer

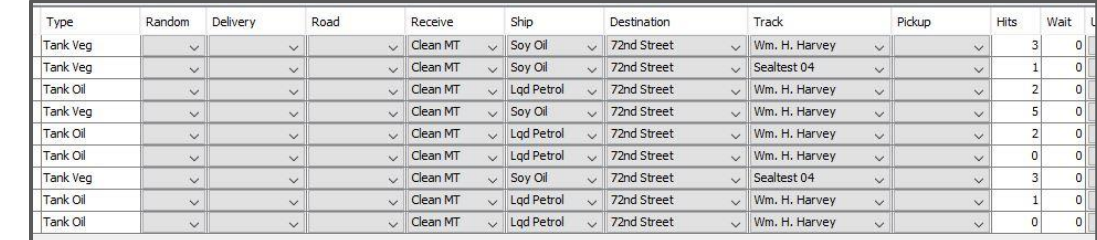

24th Street Yard track DR03 - hopper and boxcar car storage drawer

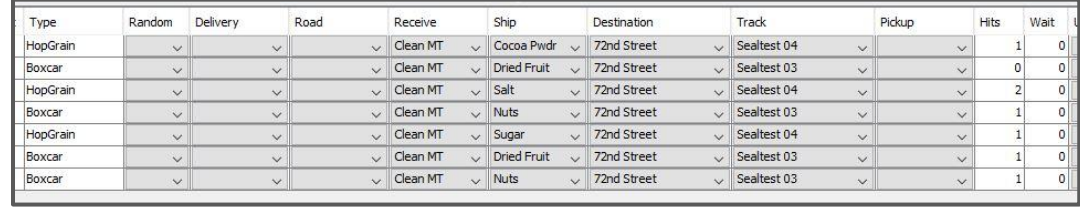

These are the storage drawers that hold tank cars, hoppers and boxcars. You can see the destination spurs.

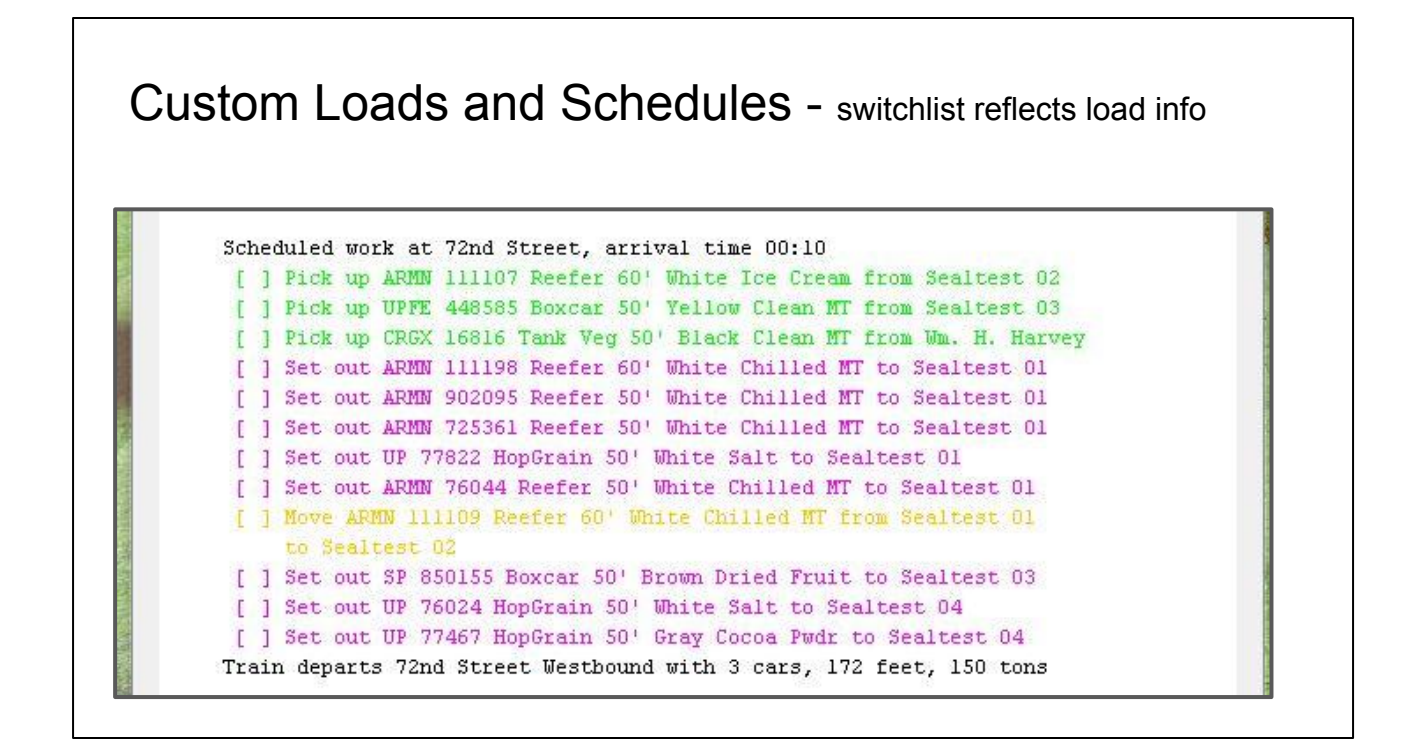

This is a sample switchlist for the Seymore Switcher. Now the custom loads show up instead of L and E.

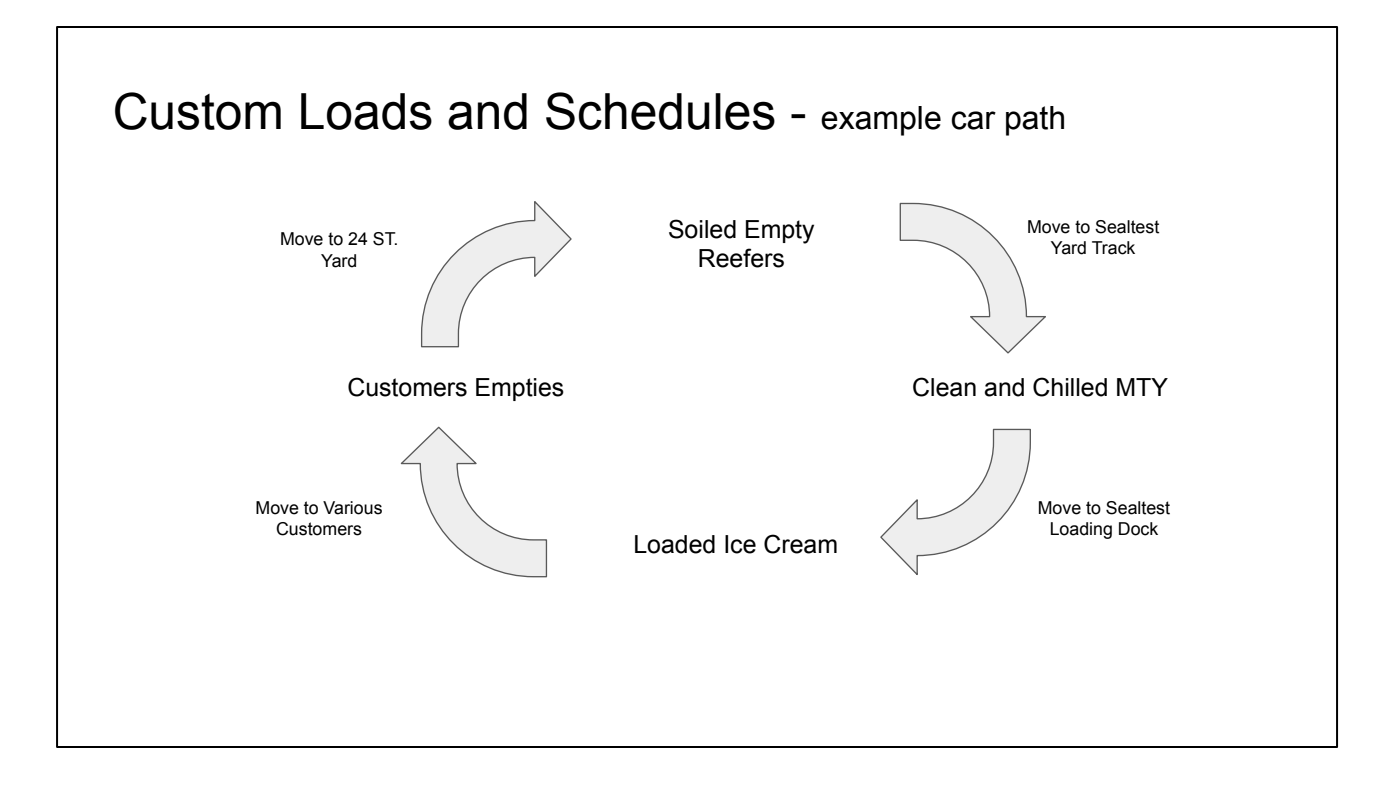

You are not limited to one pair of destinations.

### Track Pools - Multiple, Off-layout Industries Share a Spur/Drawer

#### DR01 Reefer Storage with Pools

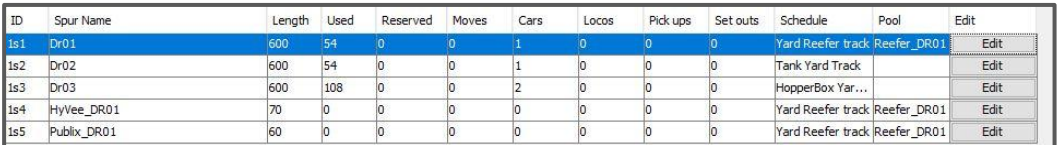

#### Modified Sealtest Shipping Schedule

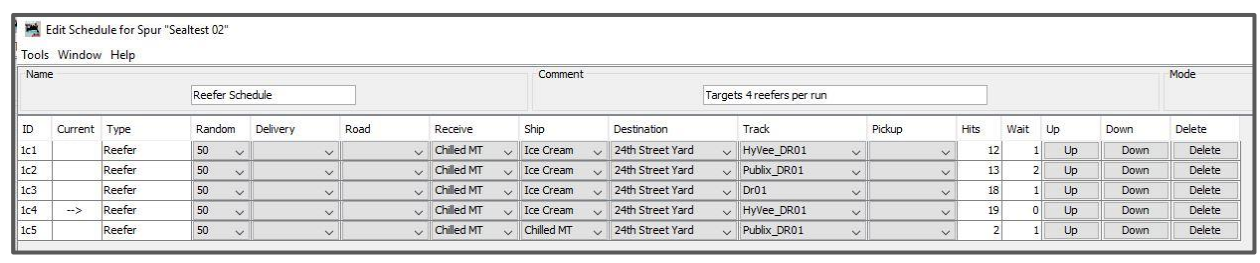

Switchlists are a tool for the crew. So they don't show the details of the cars actual destination. They just show the next "spot" on the layout.

Here you can see the Reefer Storage Track Pool. It has shared space for all of the Off-Layout Ice Cream customers.

So - even though the final consignee is shown. It is only shown on the final switch list from staging to storage.

# Pros and Cons

Both require a lot of setup. CCWB seems more straightforward. In reality, a lot of the procedural details are held in someone's brain or captured in text.

OpsPro is more complex, checking a box have big consequences. Learning to read "build reports" is important. Lots of fine tuning. OpsPro has several "debugging" tools. (build reports, track lists, car location lists….)

Locations, Routes, Trains are needed for both, but must be formally defined in OpsPro.

Casual changes can be easier with CCWB.

If you like Switch Lists, you'll prefer Ops Pro to a stack of Car Cards. (but you can make your own with CCWB.)

With OpsPro I could remove the Card boxes from the layout fascia.

With OpsPro - most likely would use tablets for switch lists.

*Car Cards tell the story of the shipment, Switchlists are a tool for the train crew.*

For instance -

 After an operating session, generate a track list with their contents. Walk it down and make sure everything was where it was supposed to be. If a misplaced car is found, check the "cars" screen to see where it should be placed.

# Ok it works - Now what?

Experiment with Locomotive and Caboose assignments.

Explore Train Schedules (on a larger test layout.)

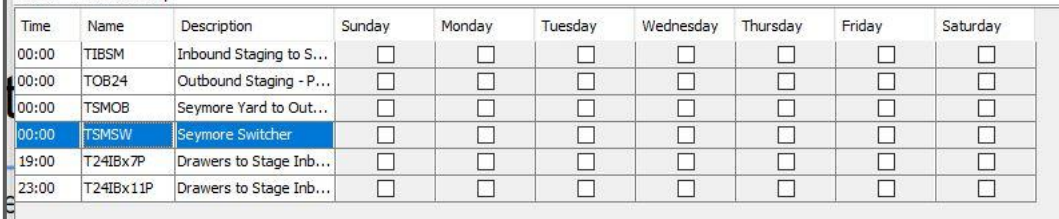

Modify simulation layout to for a test of interchanges, and multiple locations

## If I had to decide today?

The physical layout would stay with car cards and waybills

*Car Cards tell the story of the shipment, Switchlists are a tool for the train crew.*

Operations Pro, though it can be frustrating, is fun and can be a hobby in and of itself.

OpsPro significantly enhanced my enjoyment of the Trainz simulator.

Build a new, larger, simulation layout based around OpsPro's capabilities.

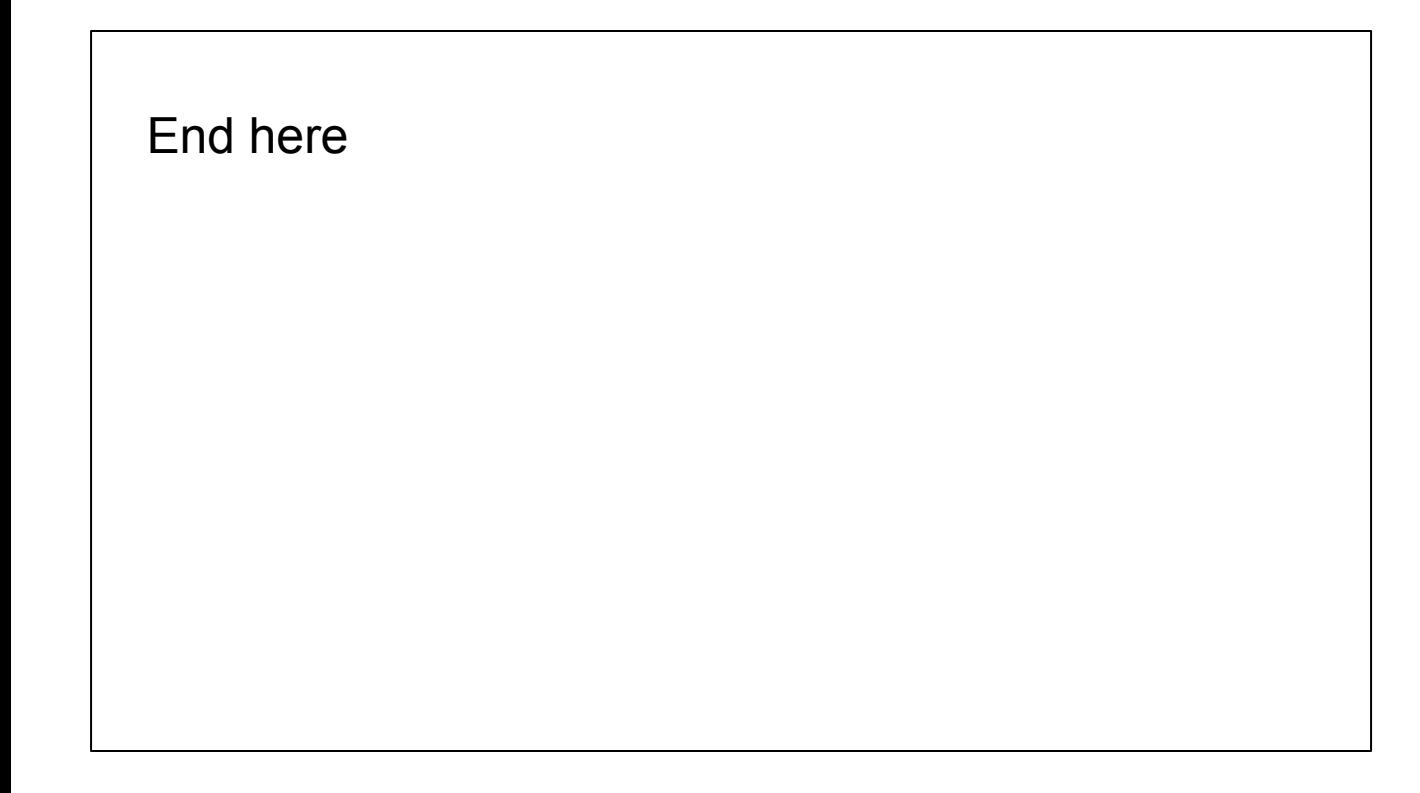

# Compressed Speed Curve -

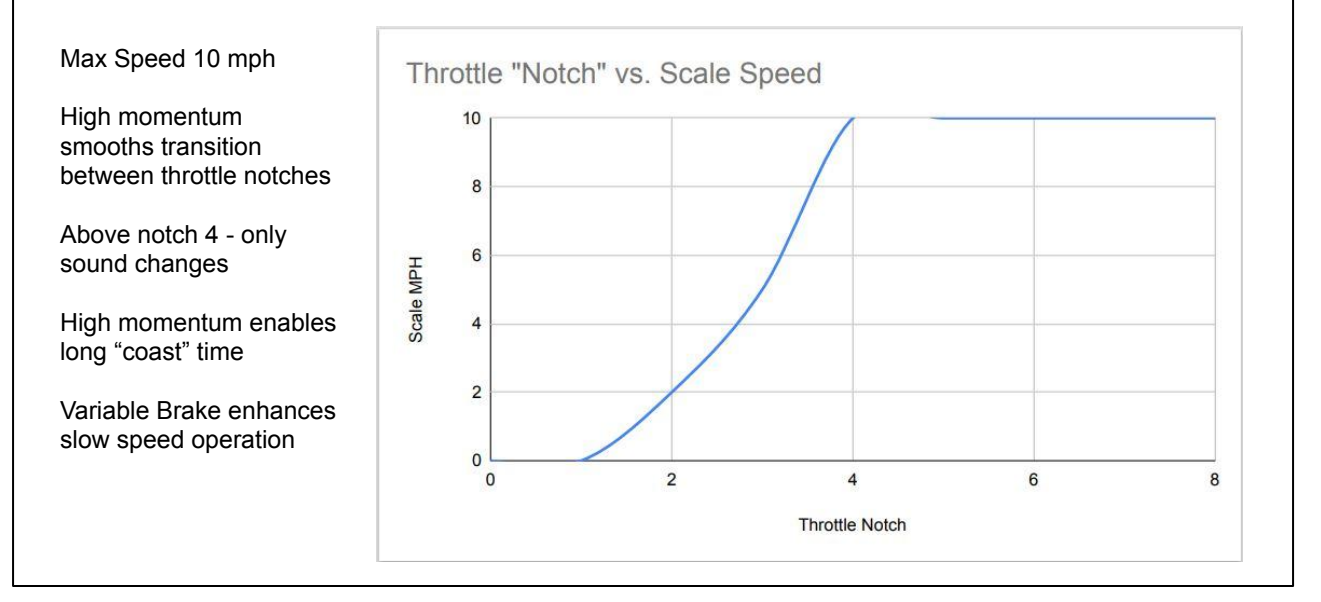